This presentation is designed to provide a step-by-step followthrough. If you have any questions, do not hesitate to contact us.

Make sure you only edit a copy of your spreadsheet, keep the original calibrations

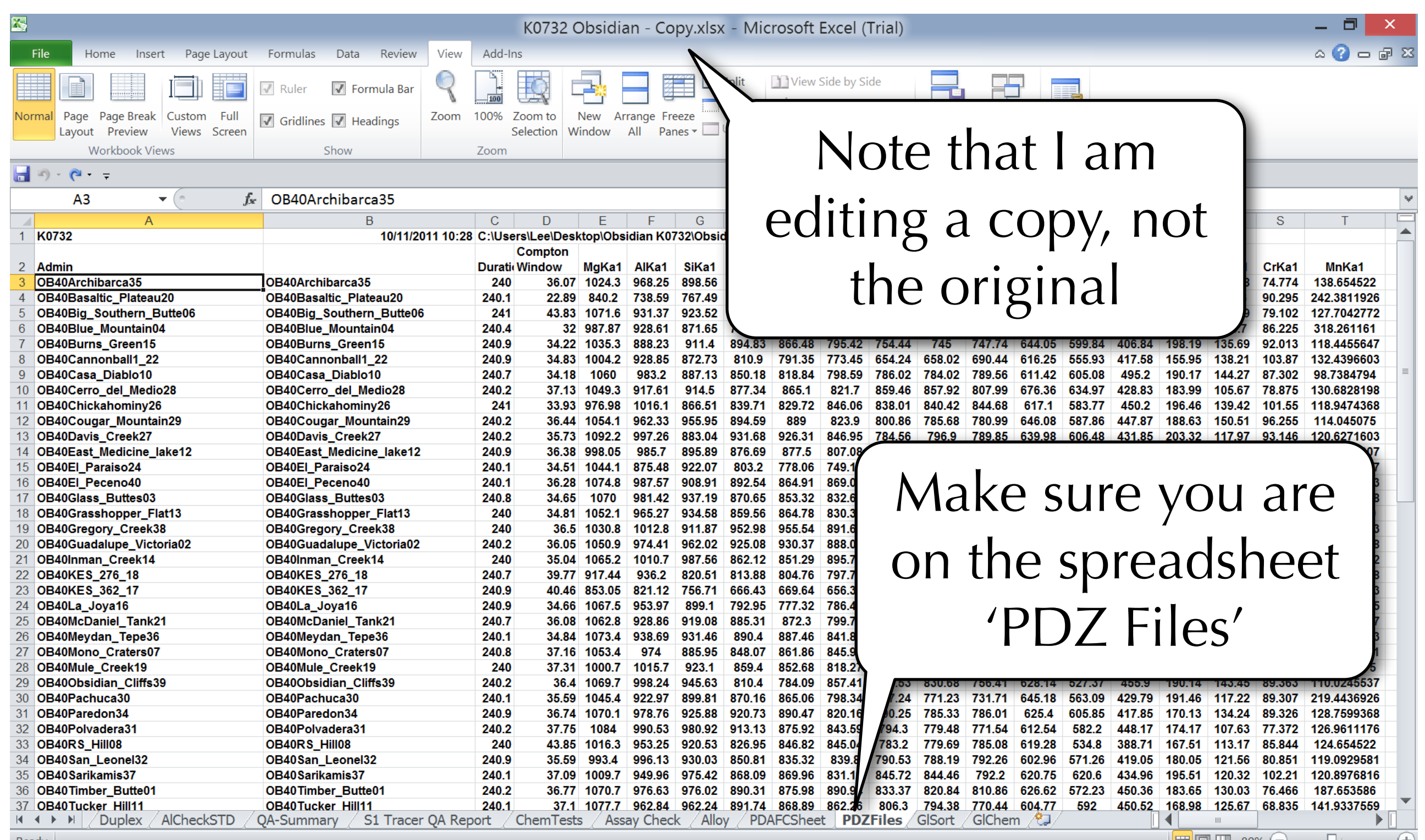

1:33 PM

3/9/2013

**Ex TO and**  $\psi$  Eng

**XJ** 

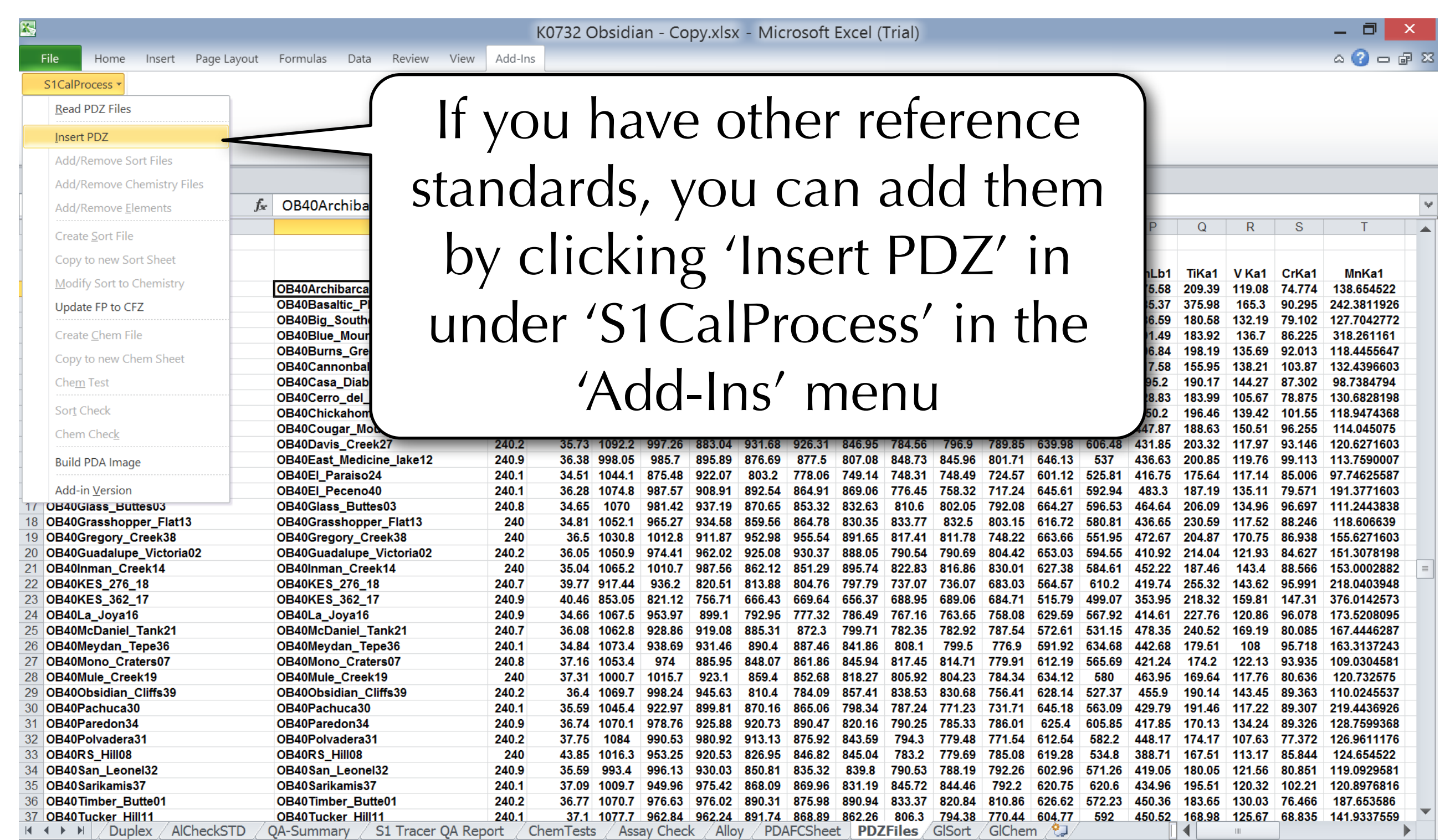

Ready Calculate

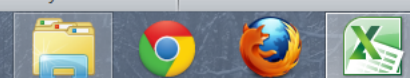

 $\overline{\phantom{a}}$ 

 $\left( \bigoplus$ 

■ □ 四 80% ←

**X** 

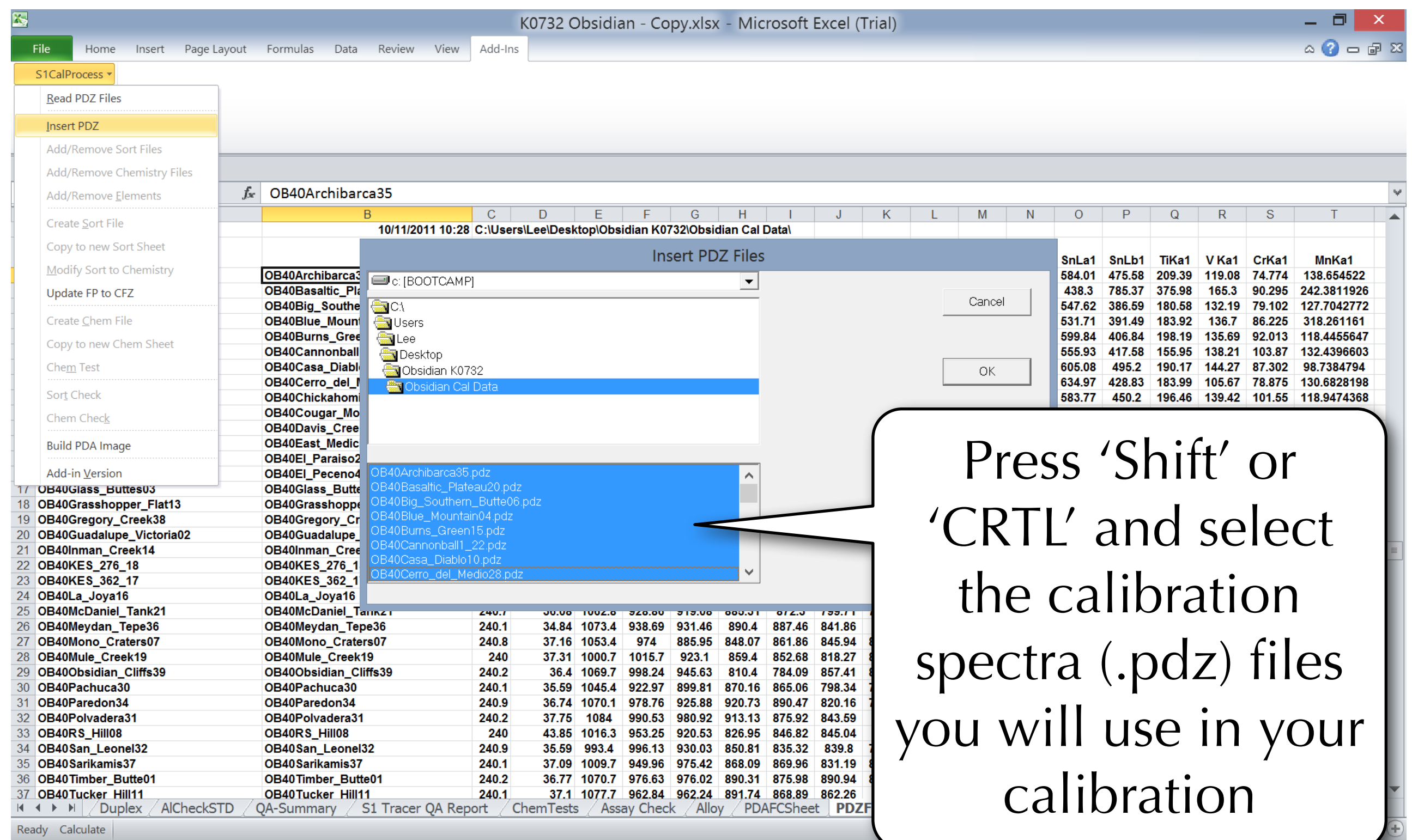

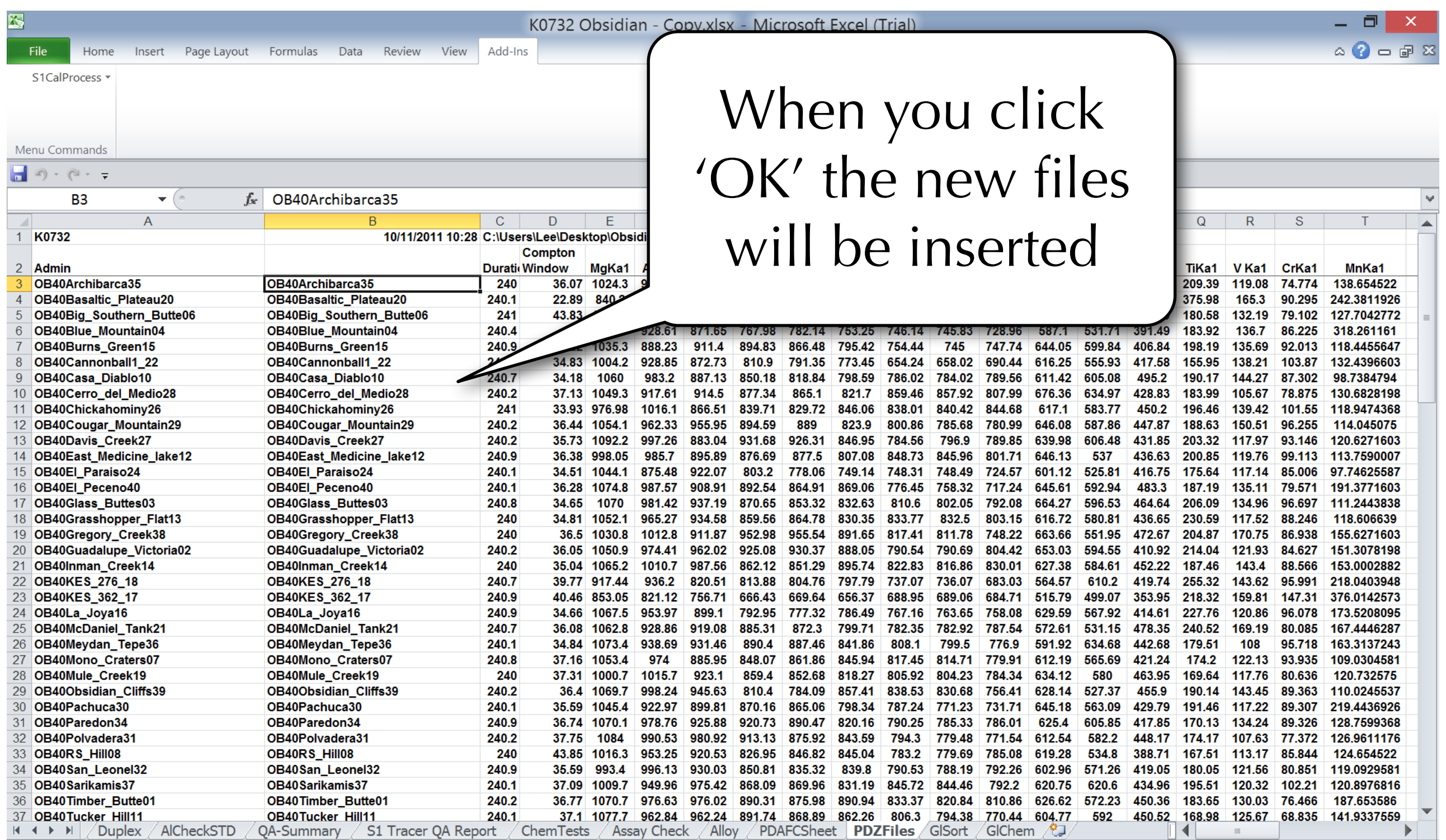

Ready

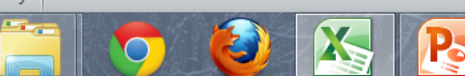

 $\Box$ 

 $(+)$ 

■ ■ 四 80% ←

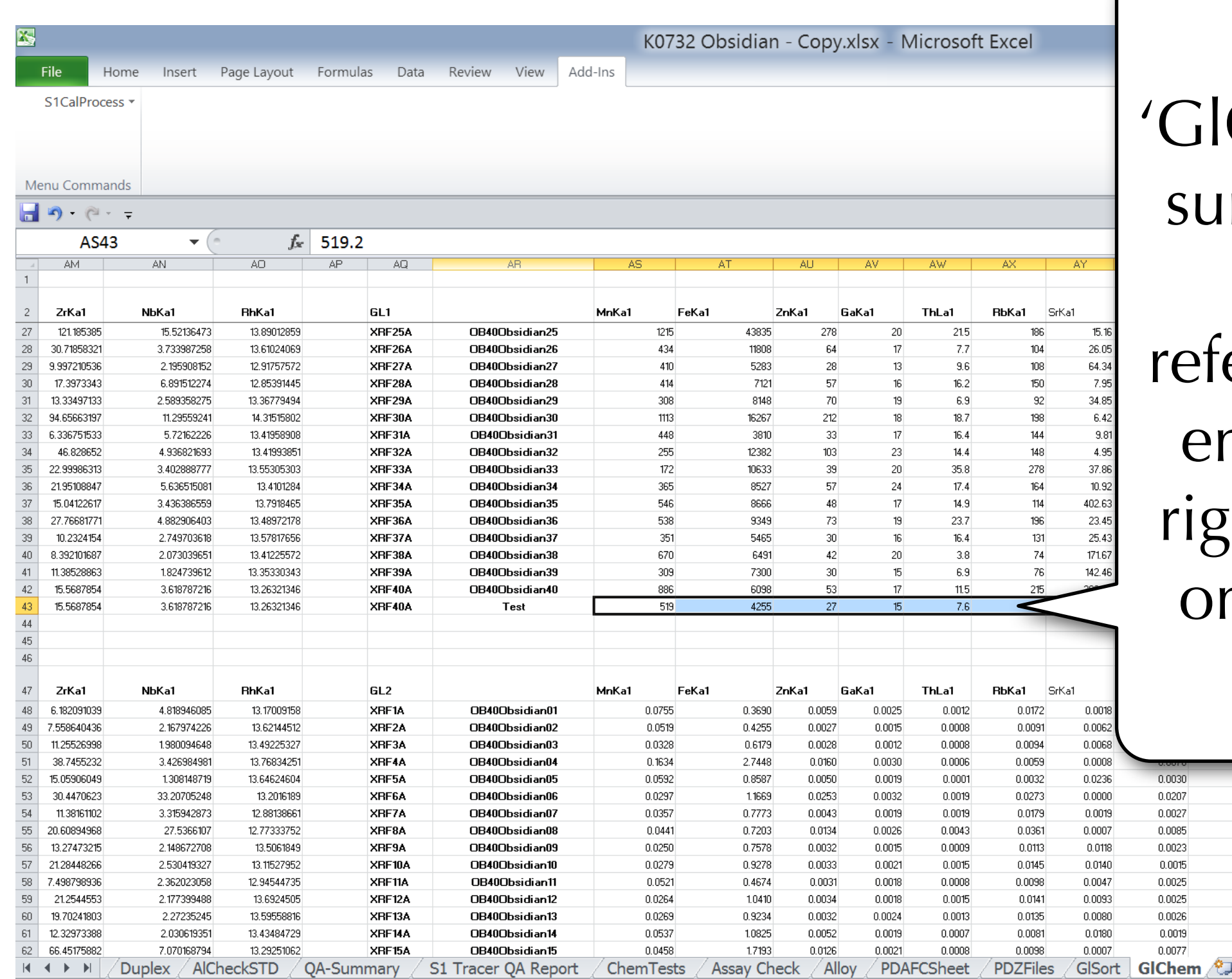

Navigate to GlChem' and make sure you have raw data for your reference standards entered to the far right (for both GL1 on top of GL2 on bottom)

elect destination and press ENTER or choose Past

Count: 10 Sum: 5076  $\Box$  75%  $(-)$ Average: 508

 $0.0002$ 

0.0286

0.0018 0.0239

0.0007

0.0014

 $0.001$ 0.0008

 $0.0012$ 

0.0007  $0.004$ 

n otse 0.0292

0.0118

0.0159 0.0123

0.0181

 $0.0076$ 

0.0192 0.0177

0.0095

0.0585

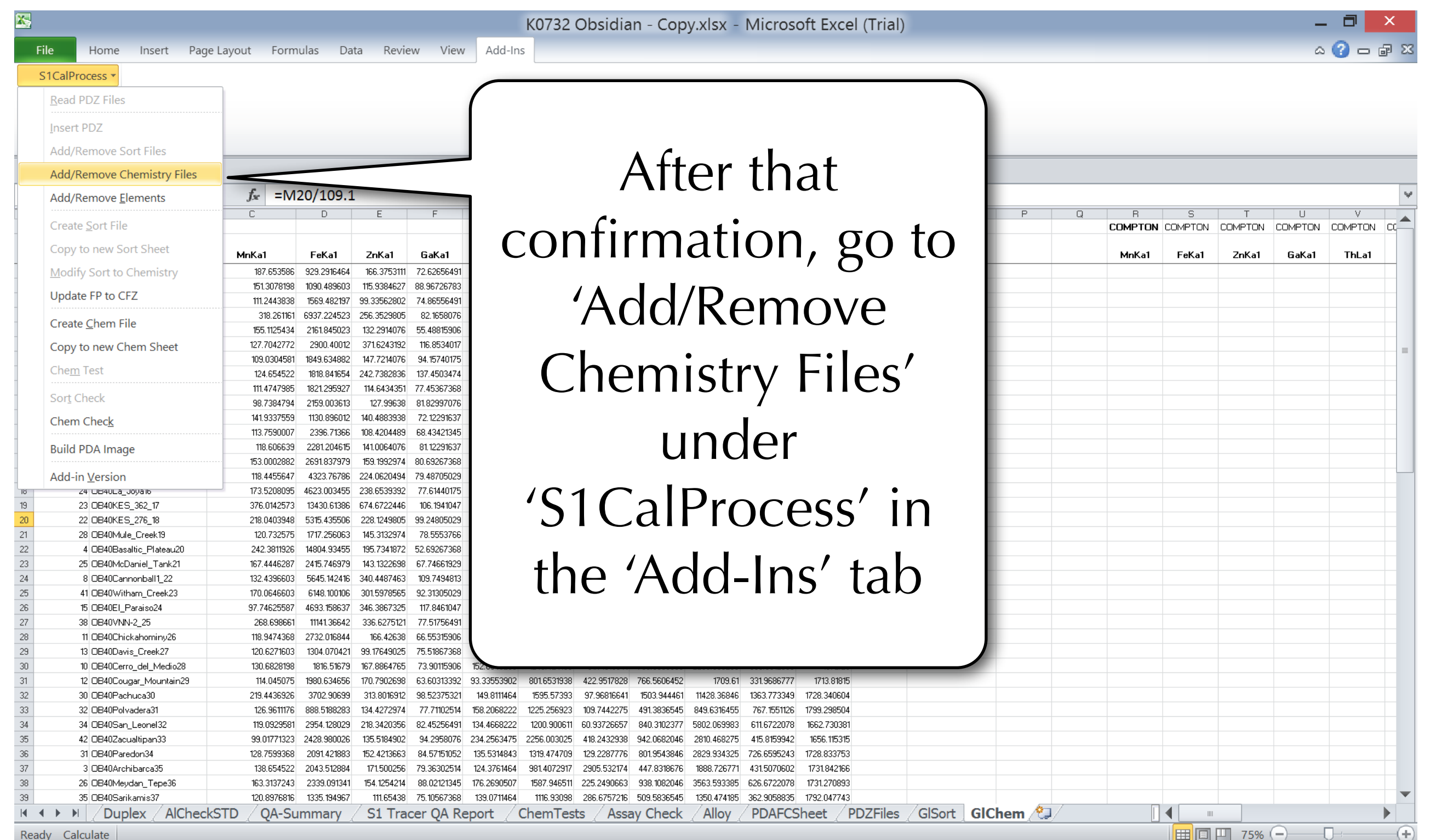

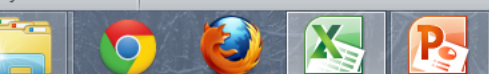

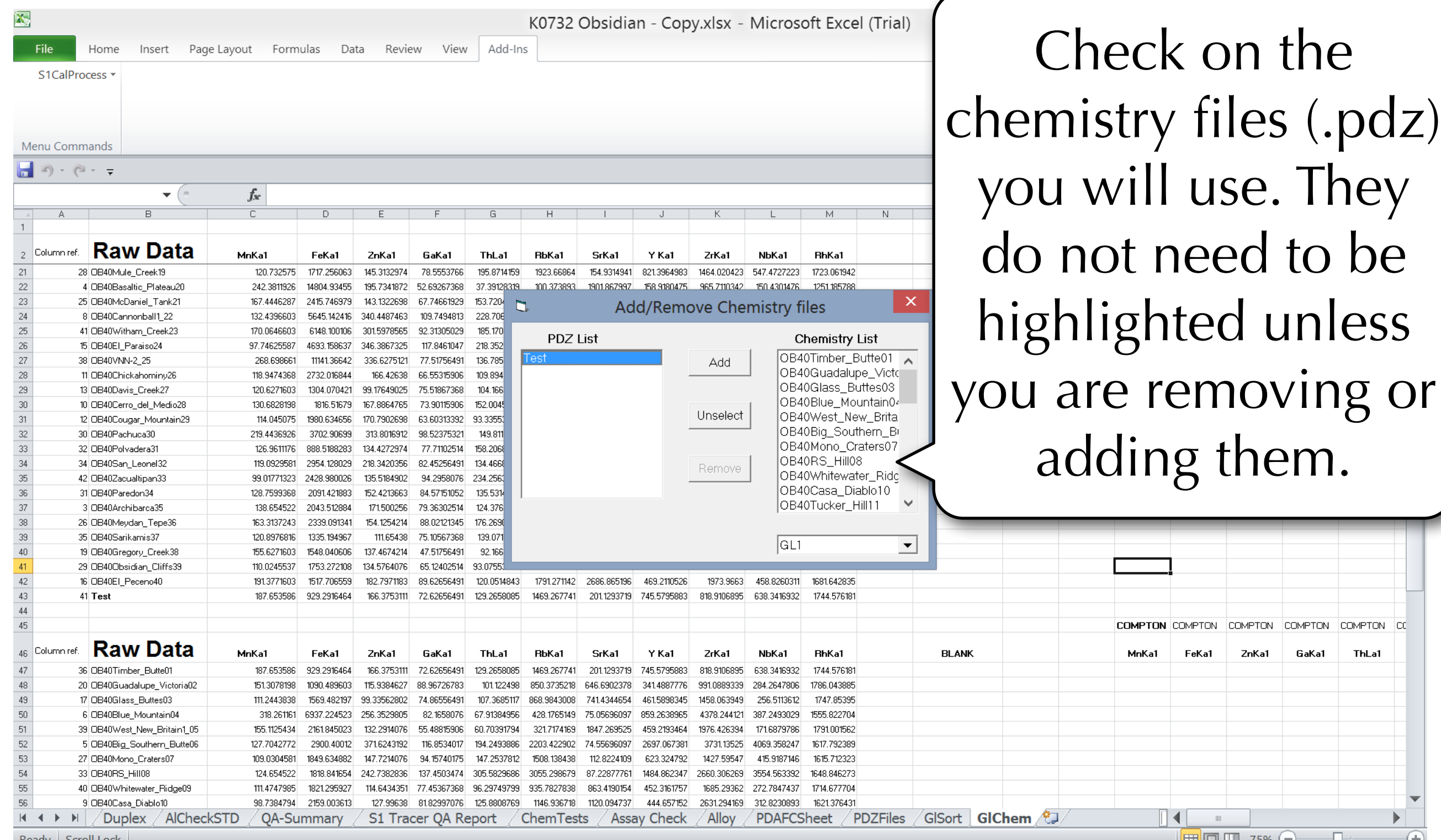

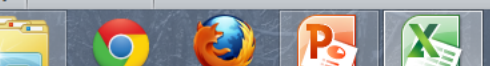

 $\blacksquare$   $\blacksquare$  75%  $\bigodot$ 

**COMPTON** 

**COMPTON** 

GaKa1

**COMPTON** CO

**ThLa1** 

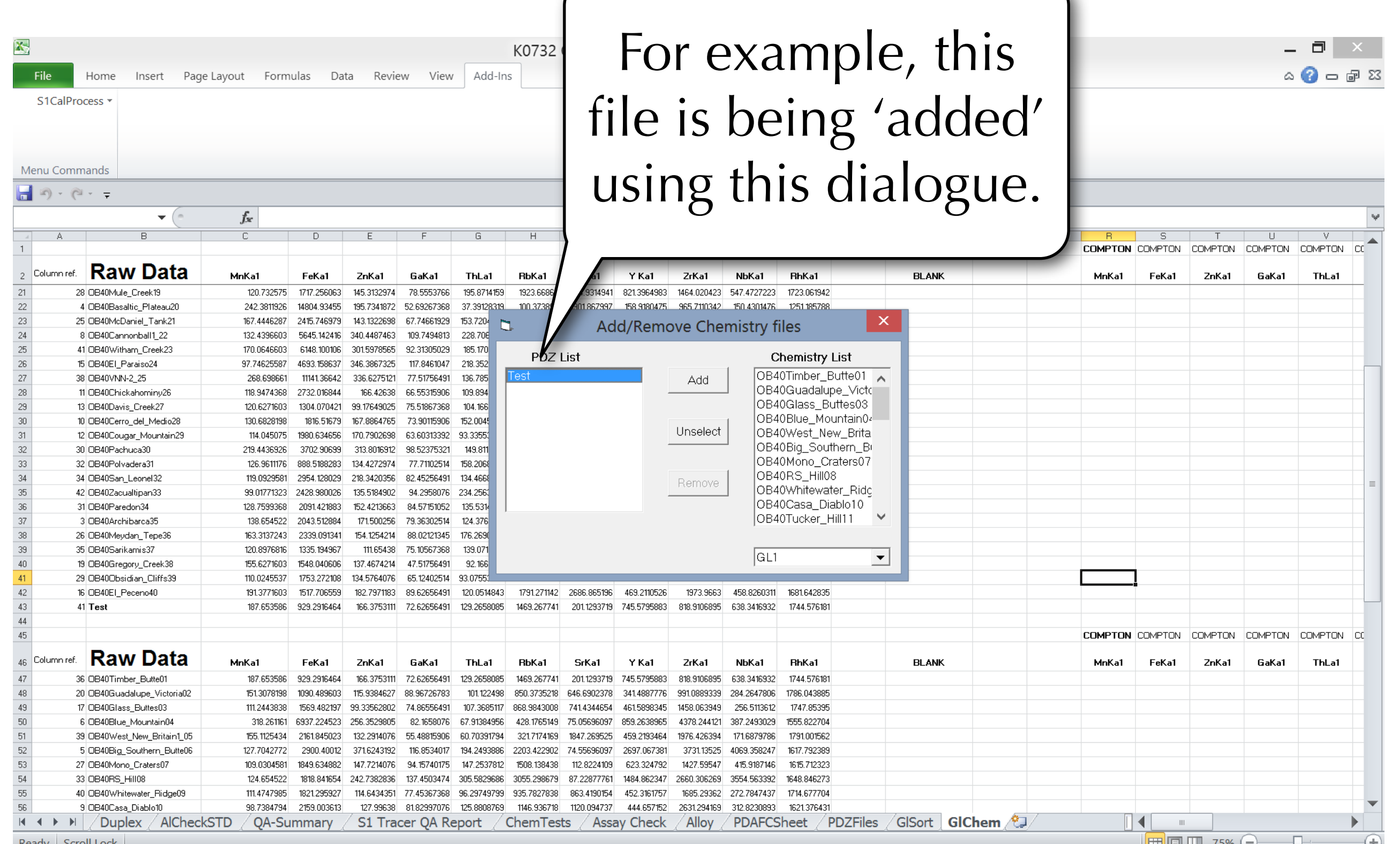

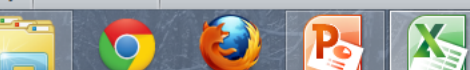

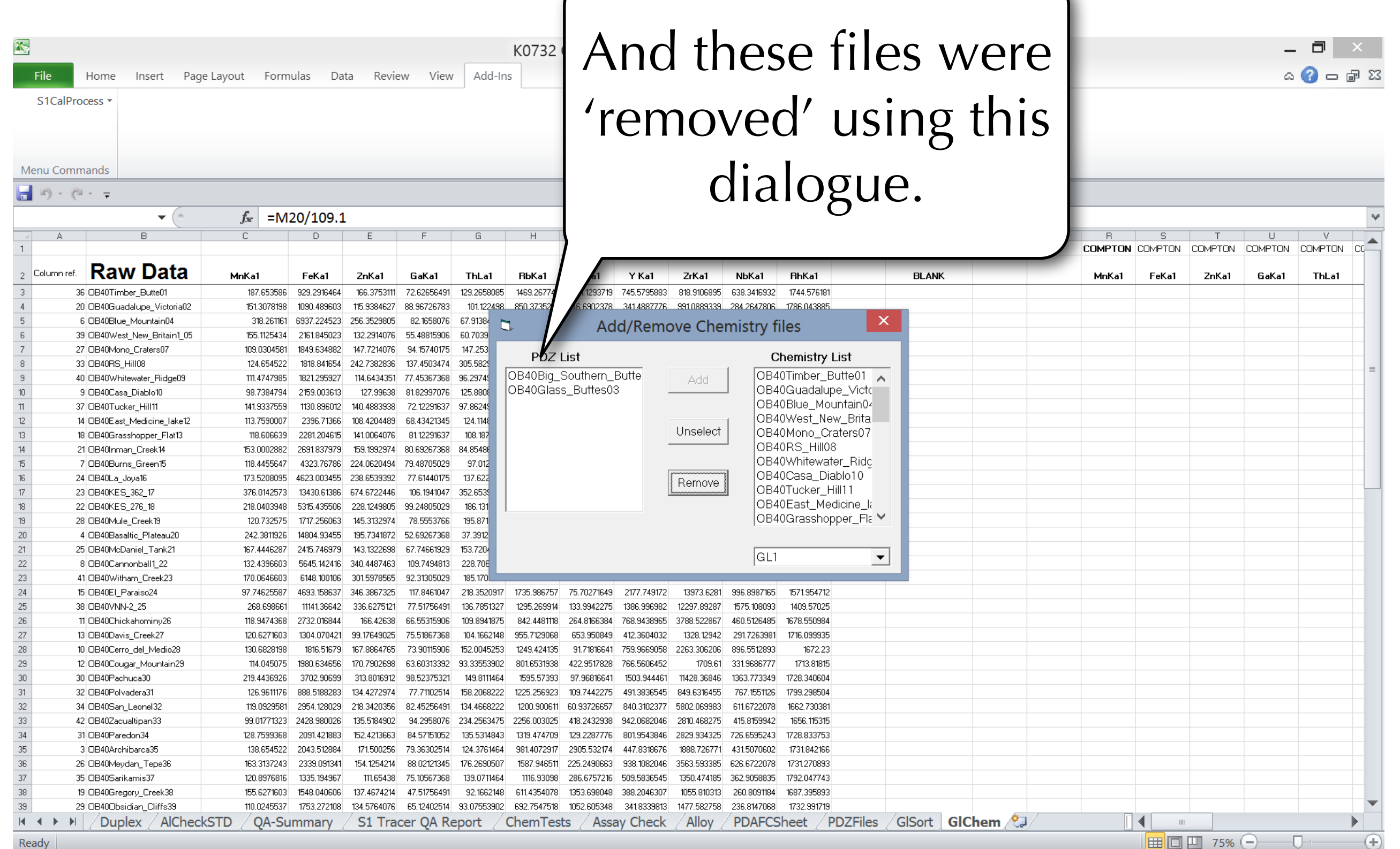

 $+(+)$ 

1:38 PM

3/9/2013

 $\frac{1}{2}$   $\frac{1}{2}$   $\frac{1}{2}$ 

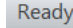

**X** 

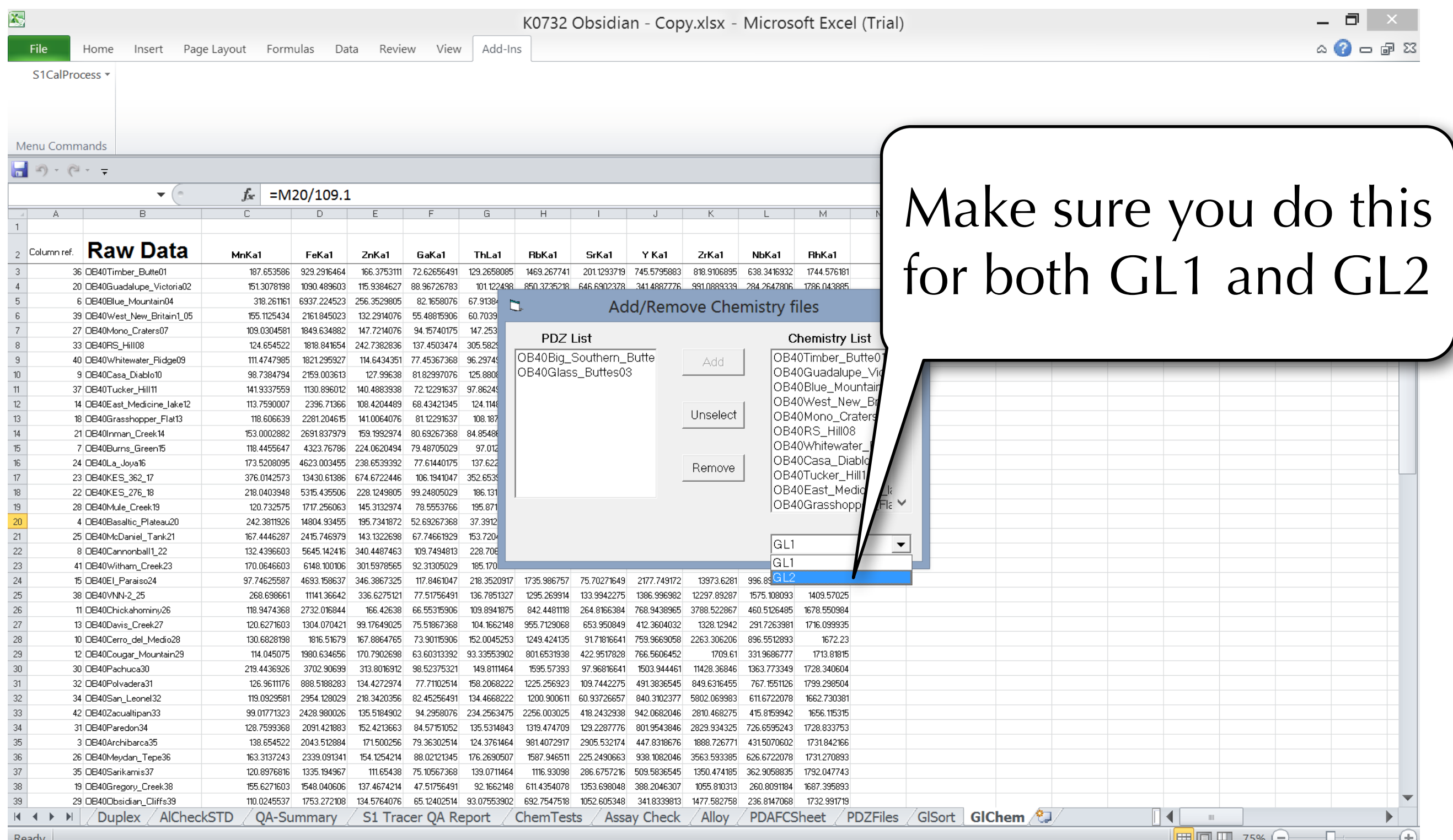

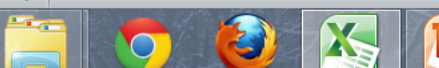

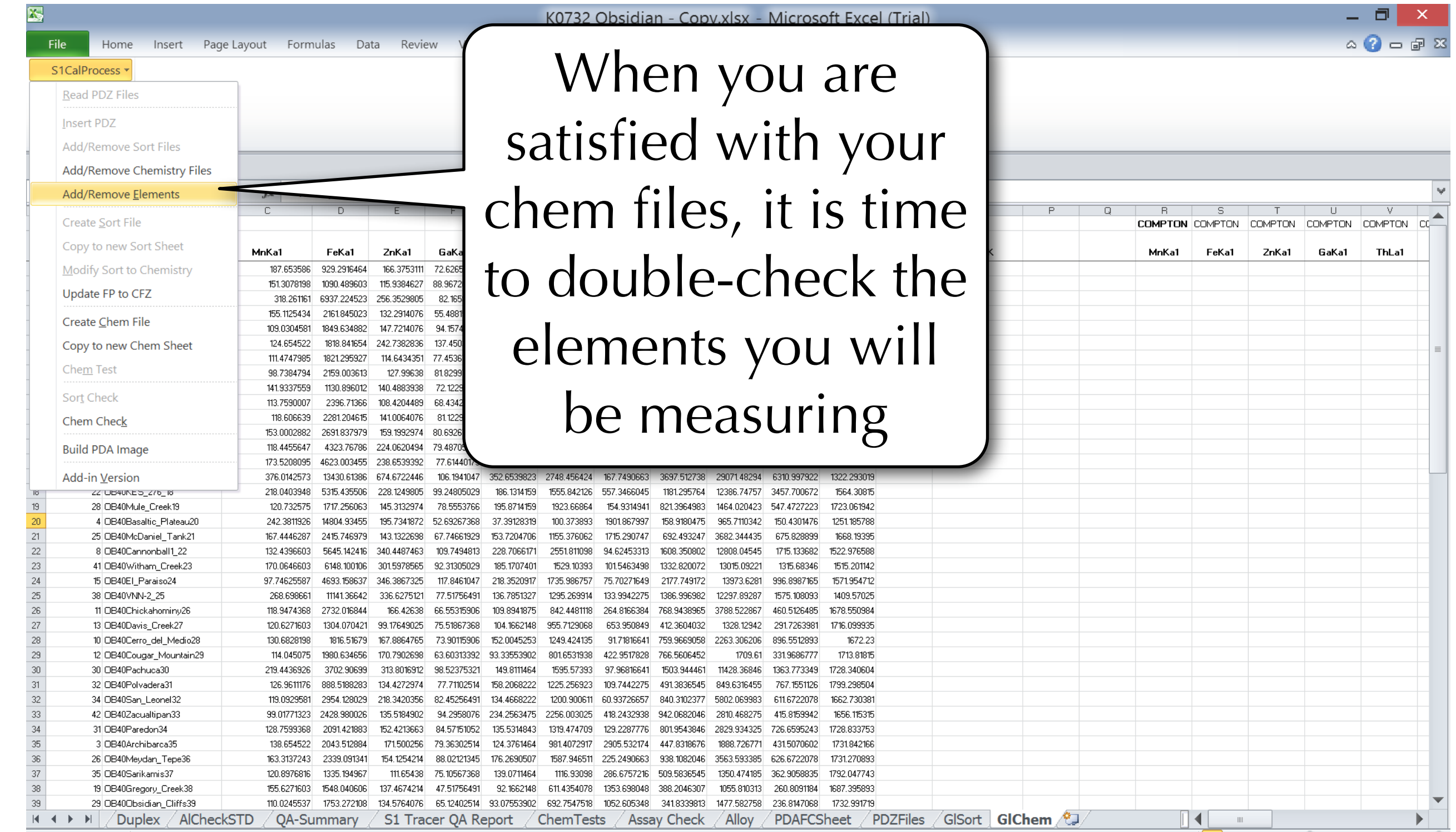

Ready Calculate

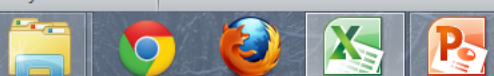

 $-\Box$ 

 $(+)$ 

■ ■ 四 75% ←

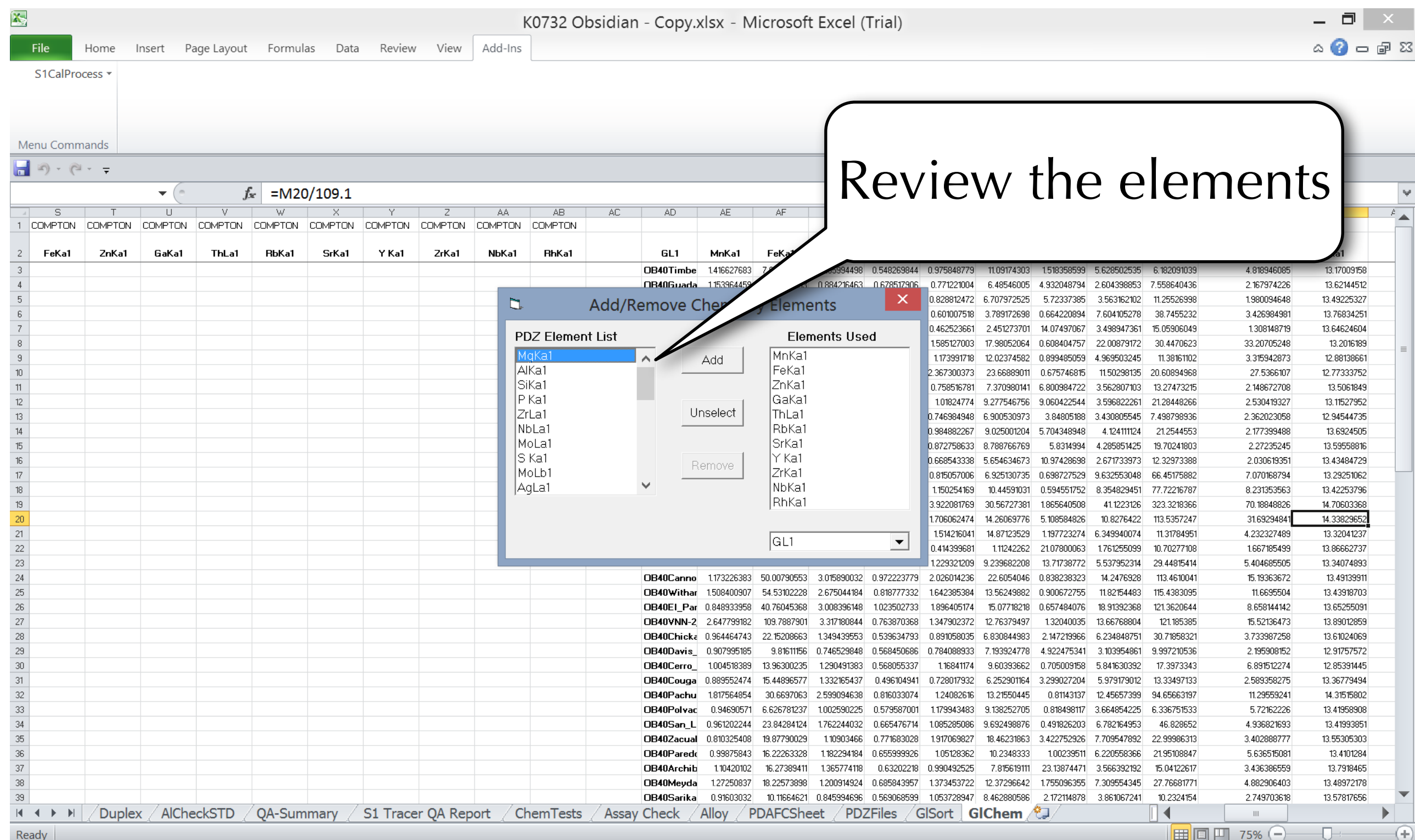

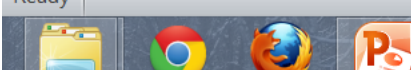

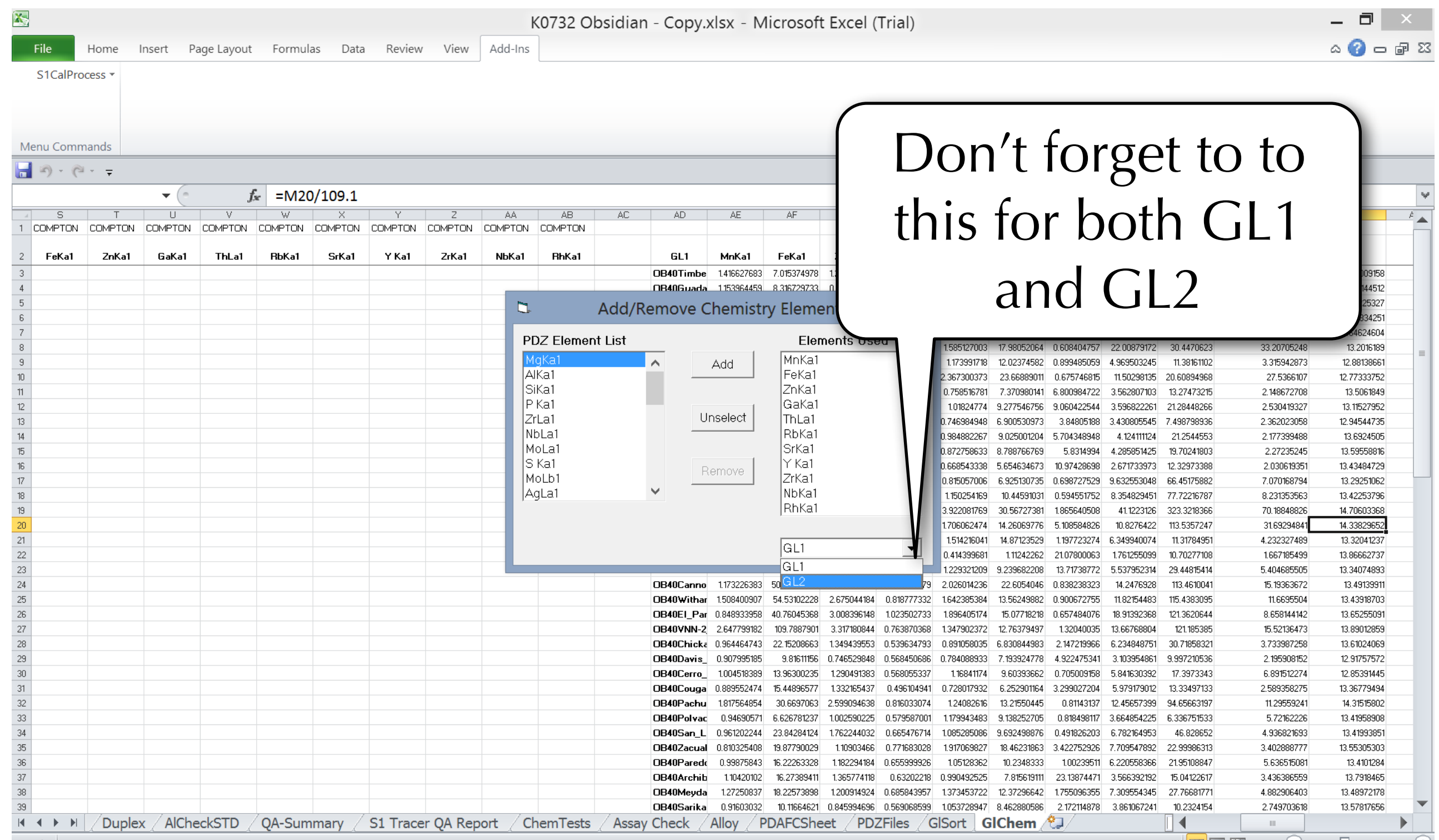

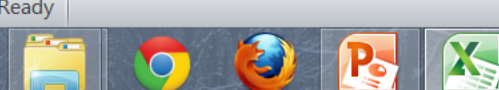

╞╪╢**╒╢┝╜║╶**75%(一)

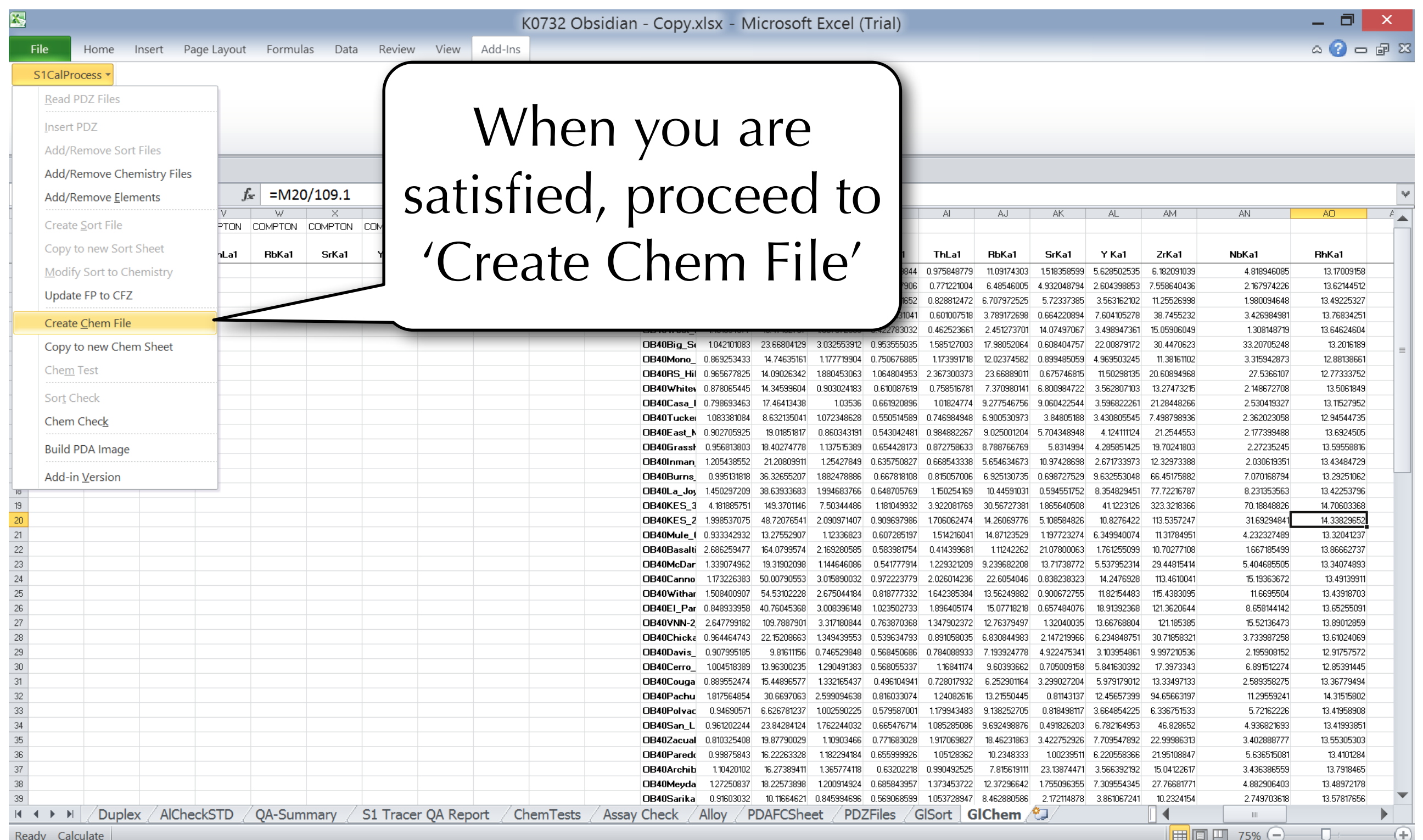

Calculate Ready

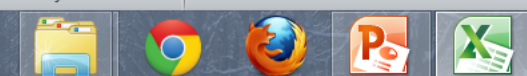

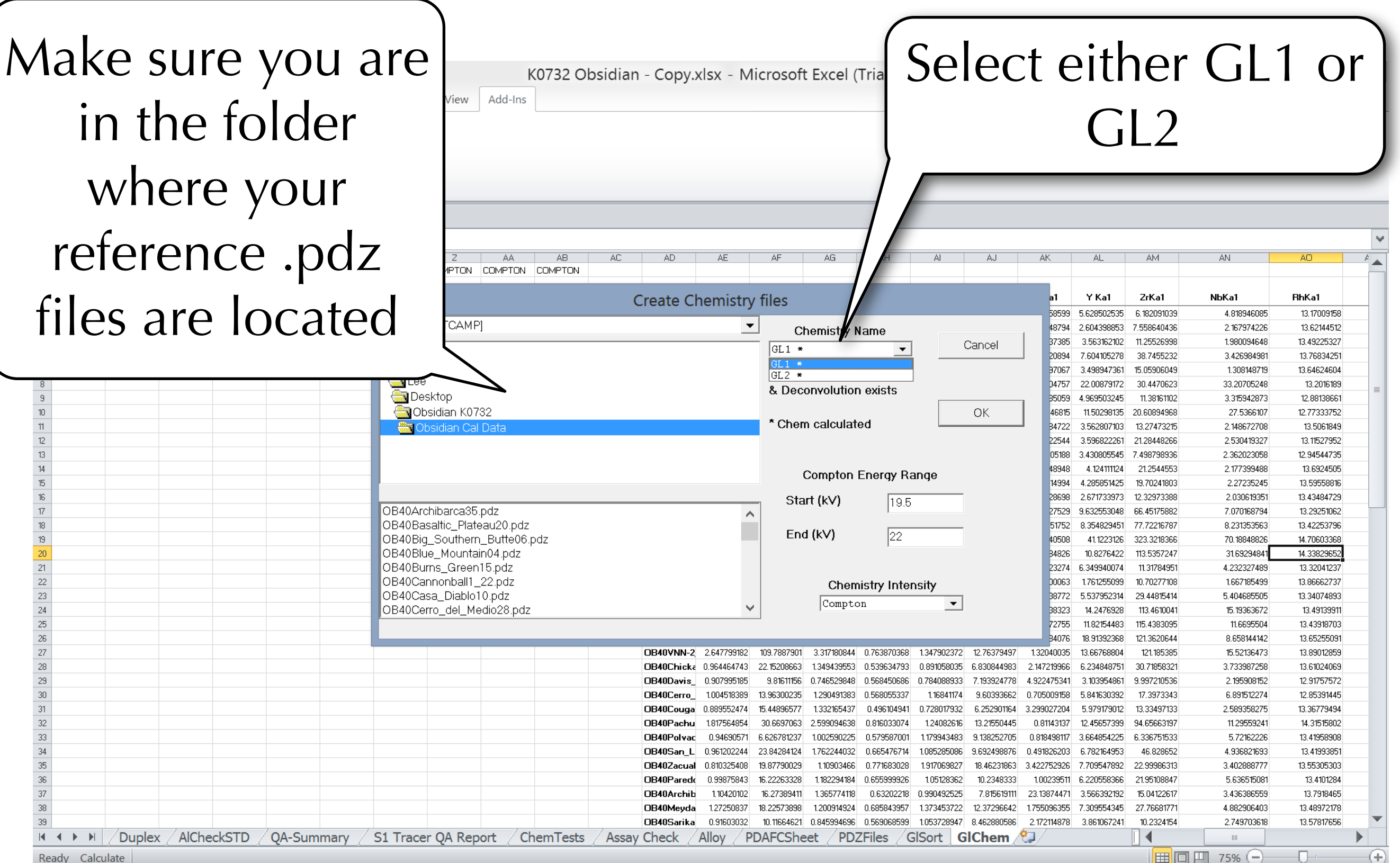

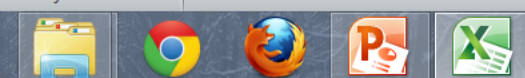

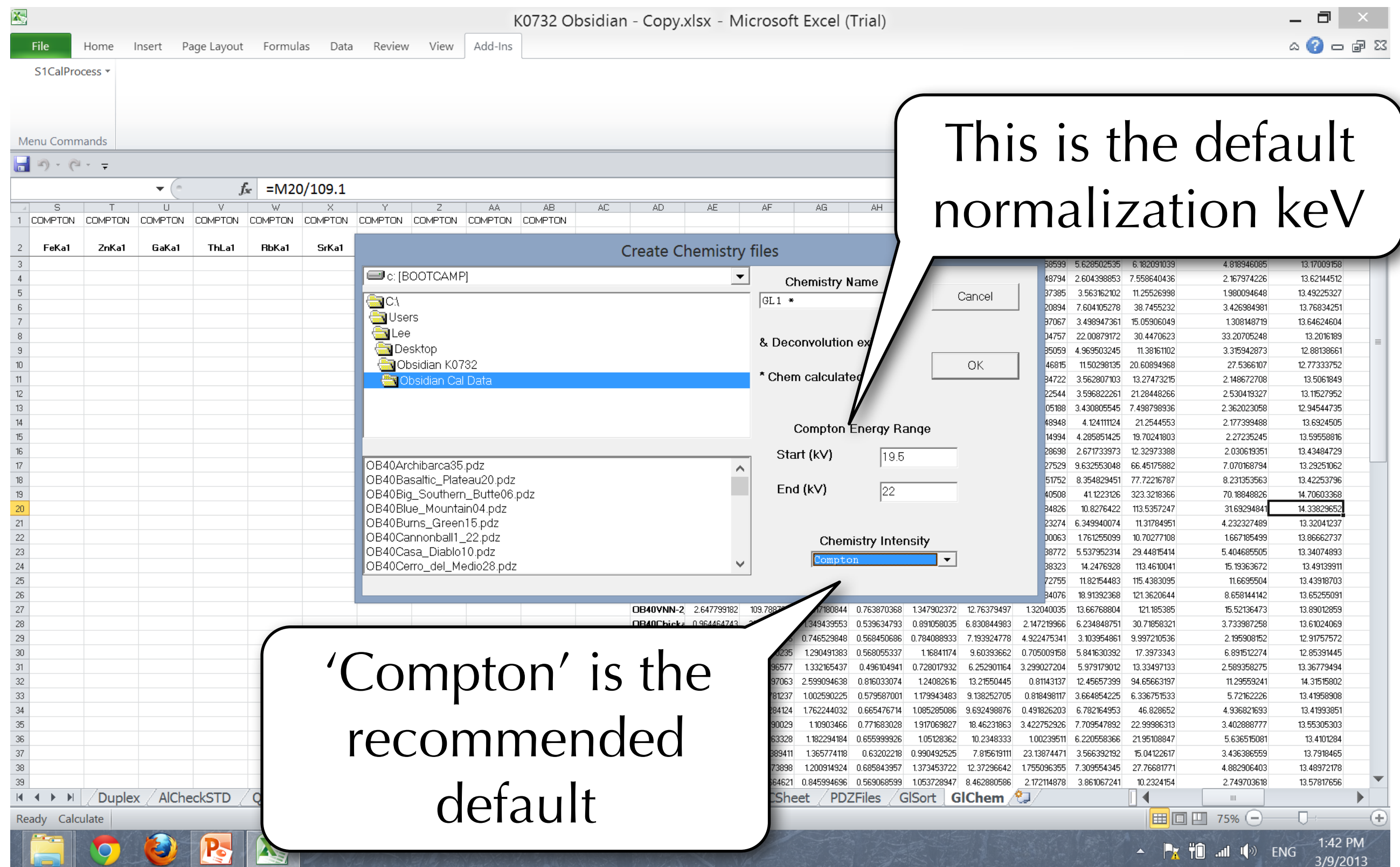

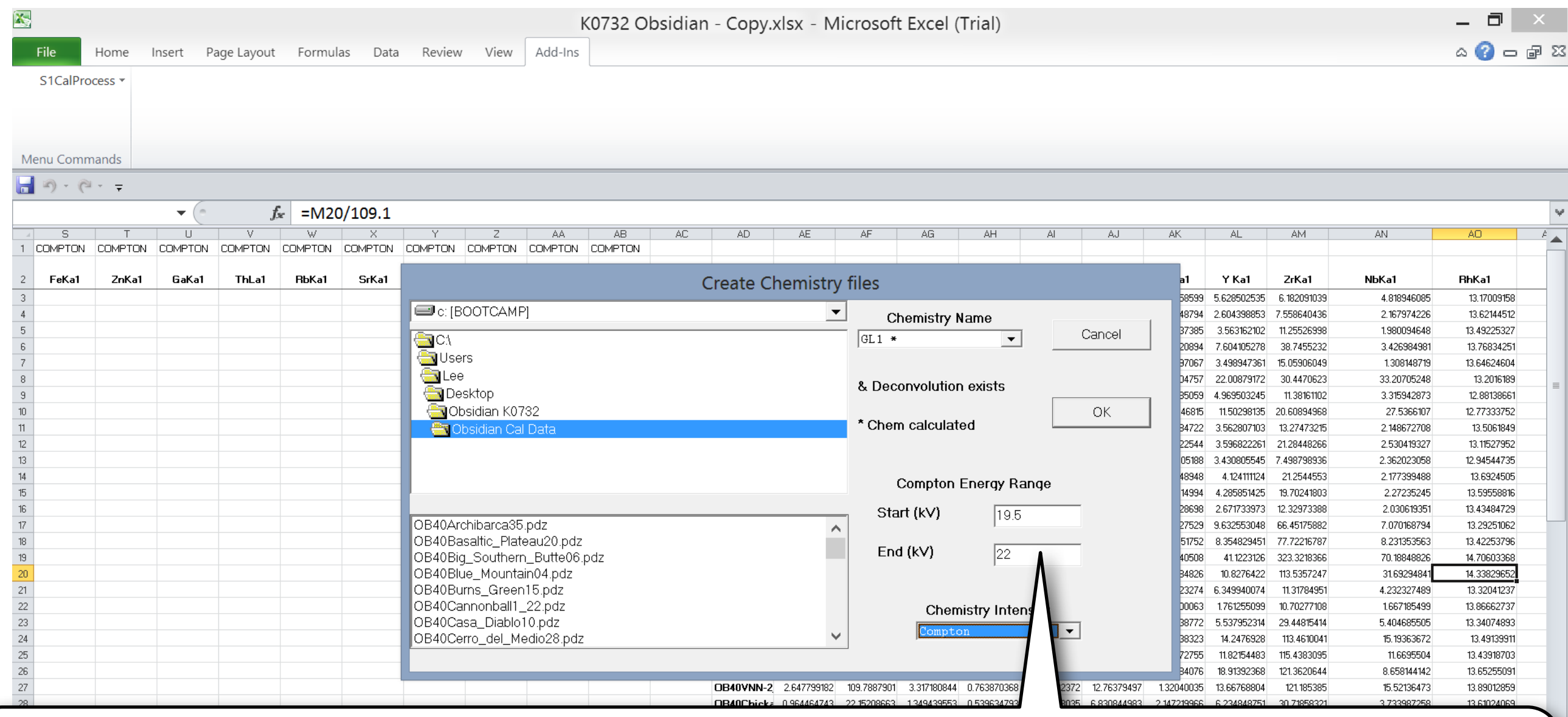

19.5 to 22 keV is the default portion of normalization. If you have very low Niobium, you can use 18.5 to 19.0 keV

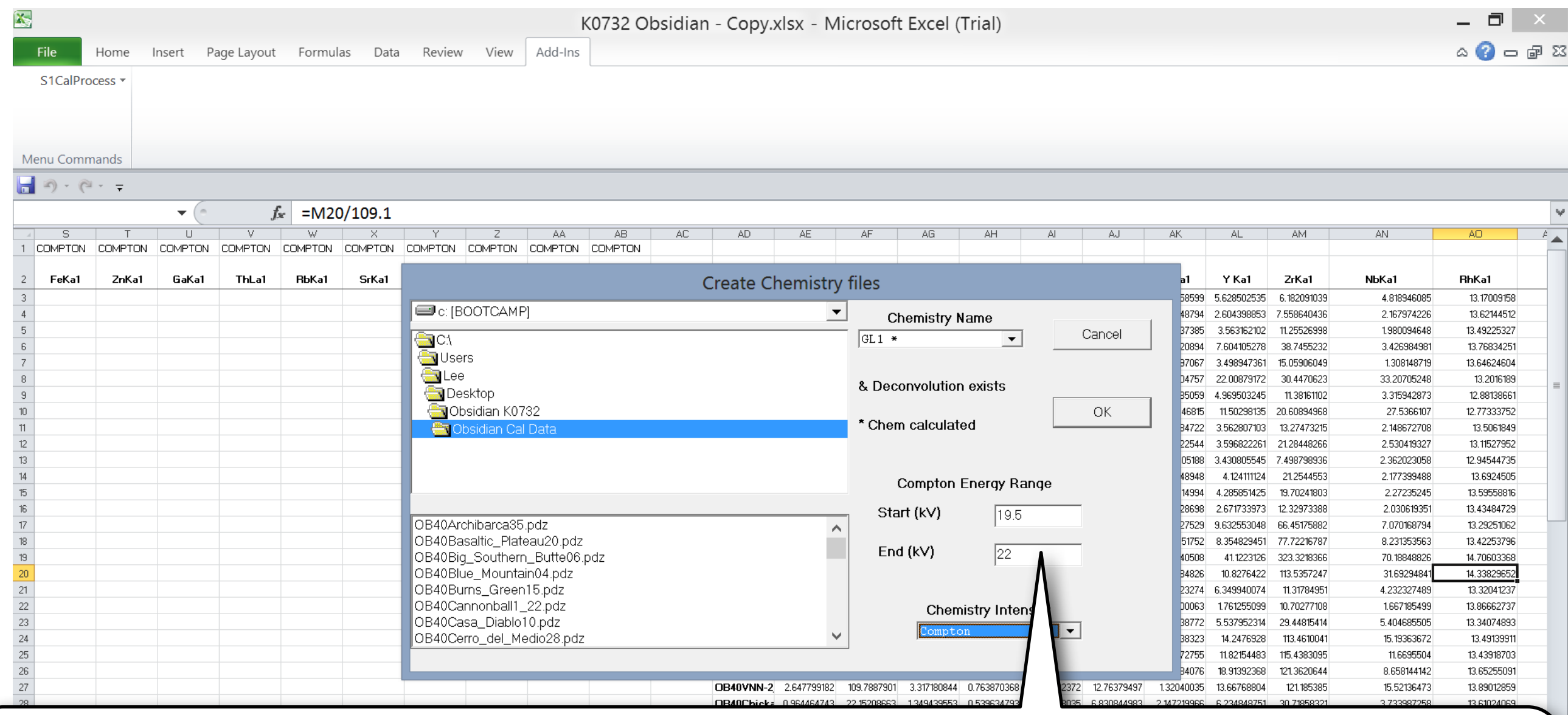

It is important to keep in mind that the Niobium K<sub>beta</sub> peak falls within 18.5 to 19.0 keV in that event

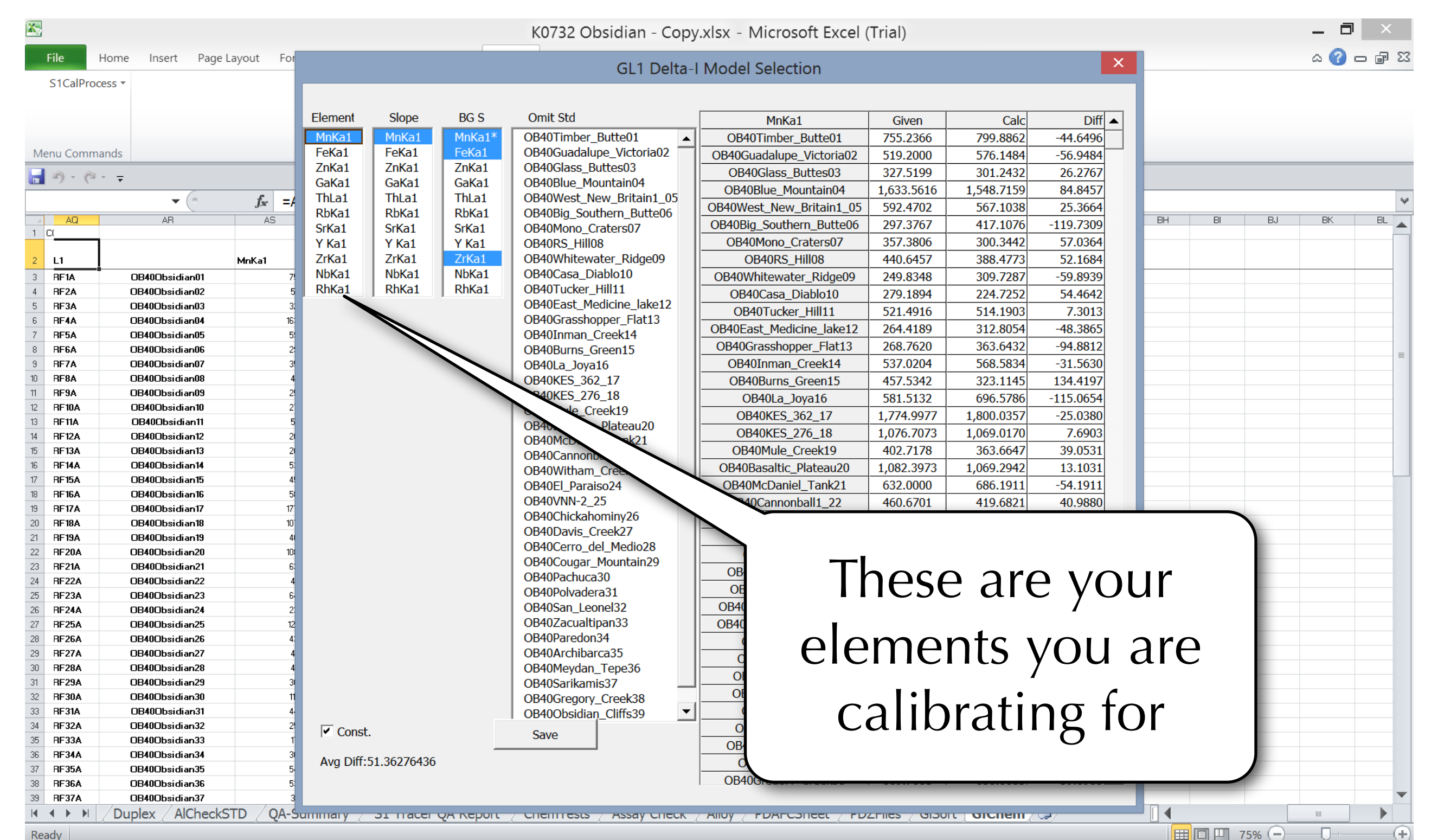

1:42 PM

3/9/2013

**Px**  $\mathbf{F}$  and  $\mathbf{F}$  eng

Ready

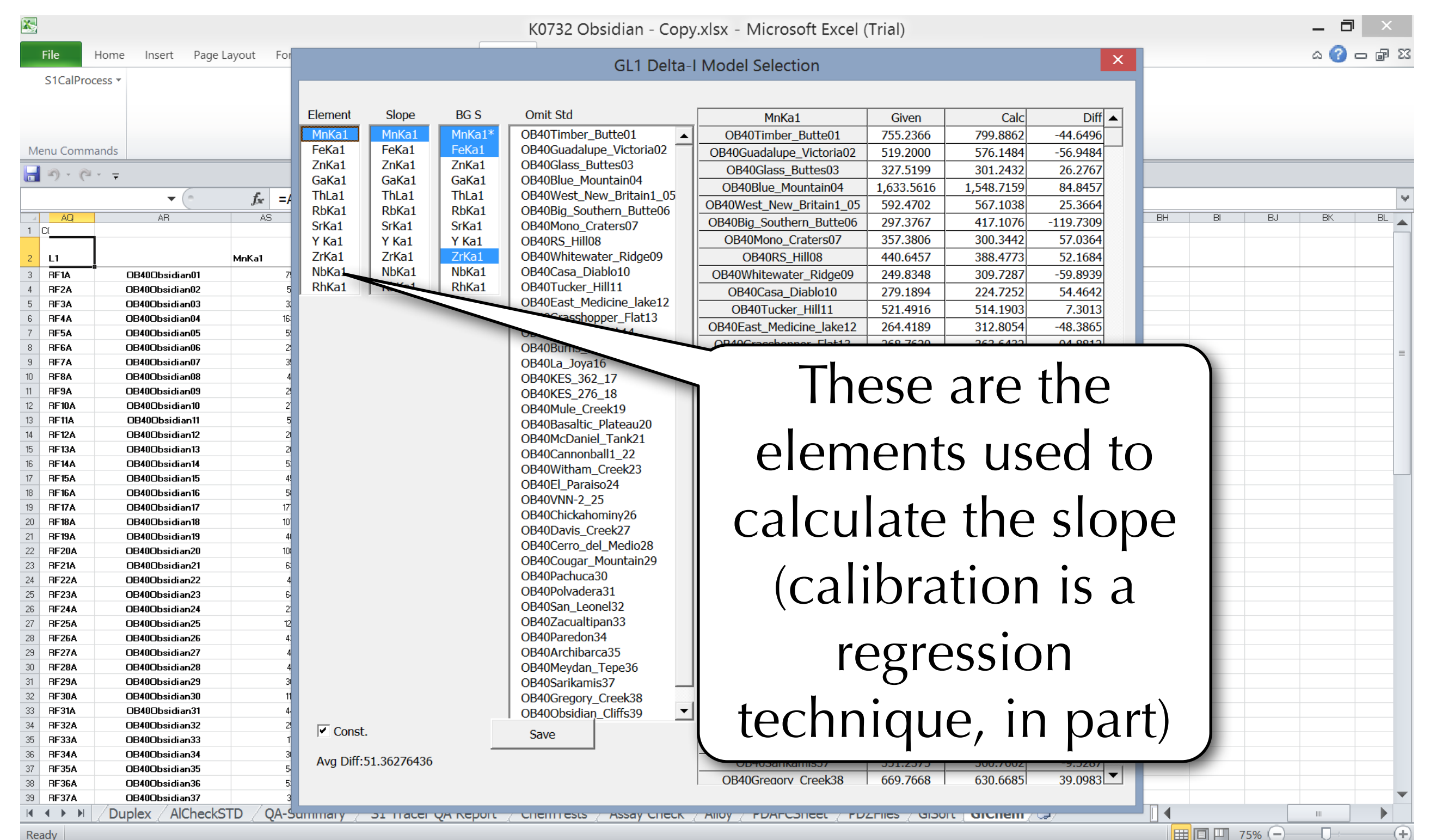

1:42 PM

3/9/2013

 $\mathbb{P}$ :  $\mathbb{P}$  and  $\mathbb{P}$  and  $\mathbb{P}$ 

Ready

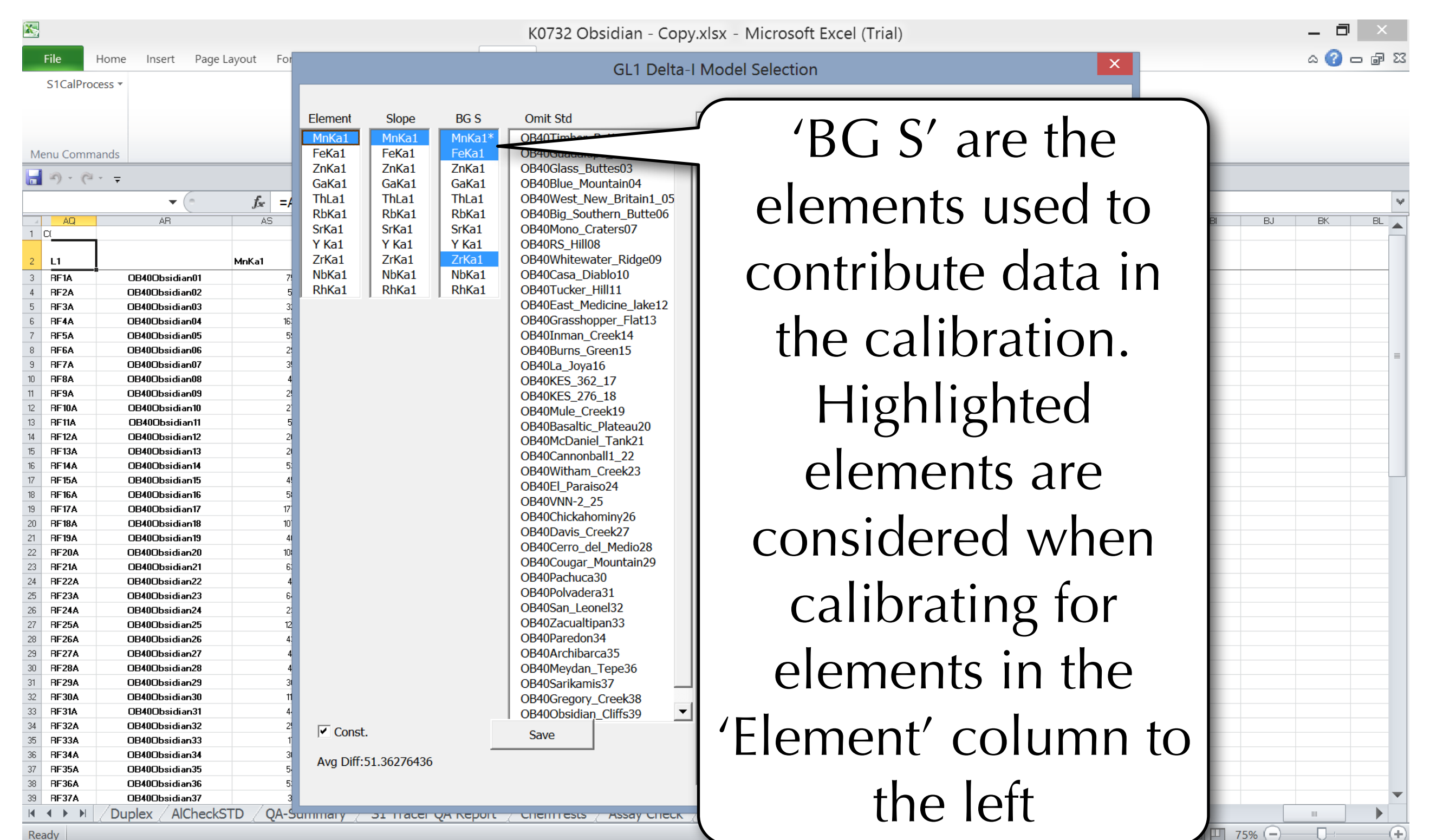

Read

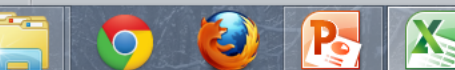

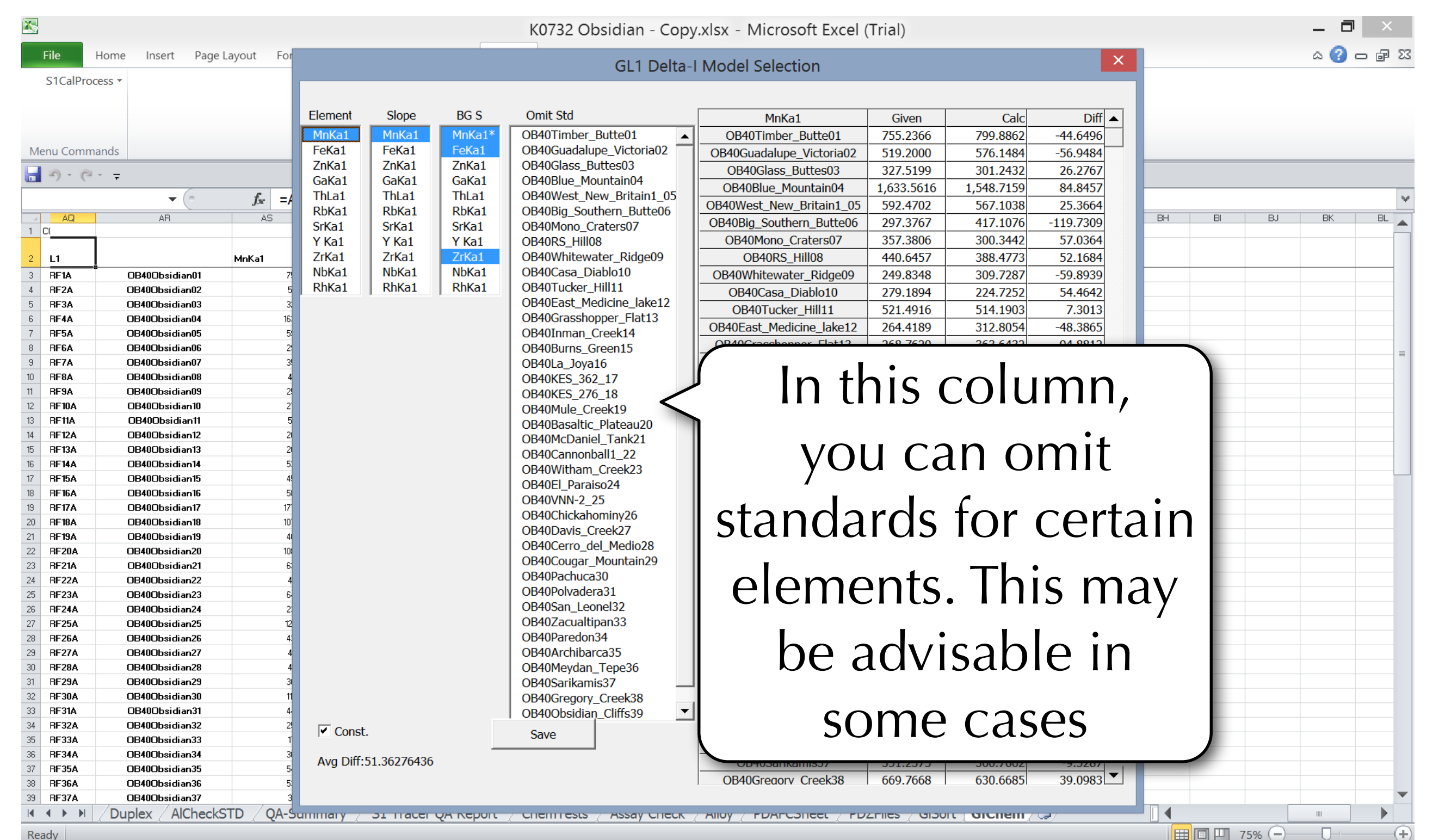

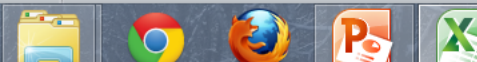

**Omit Std** 

MnKa1\* FeKa1\*

 $ZnKa1*$ GaKa1

ThLa1

RbKa1

SrKa1\*

Y Ka1

7rKa1  $NbKa1$ 

RhKa1

OB40Timber Butte01

OB40Guadalupe Victori

OB40Blue Mountain04

OB40Mono\_Craters07

OB40Casa Diablo10

OB40Tucker\_Hill11

OB40RS\_Hill08

OB40West\_New\_Britain1\_05

OB40Big\_Southern\_Butte06

OB40Whitewater\_Ridge09

OB40East\_Medicine\_lake12

OB40Grasshopper Flat13

OB40Inman\_Creek14

OB40Burns\_Green15

OB40La\_Joya16

OB40KES\_362\_17 OB40KES\_276\_18

OB40Mule\_Creek19

OB40Basaltic\_Plateau20

OB40McDaniel Tank21

OB40Cannonball1 22

OB40Witham Creek23 OB40El Paraiso24

OB40VNN-2 25 OB40Chickahominy26 OB40Davis Creek27 OB40Cerro\_del\_Medio28 OB40Cougar\_Mountain29

OB40Pachuca30 OB40Polvadera31 OB40San Leonel32 OB40Zacualtipan33 OB40Paredon34 OB40Archibarca35 OB40Meydan\_Tepe36 OB40Sarikamis37 OB40Gregory\_Creek38 OB40Obsidian\_Cliffs39

Save

#### Press 'CTRL' and select each element

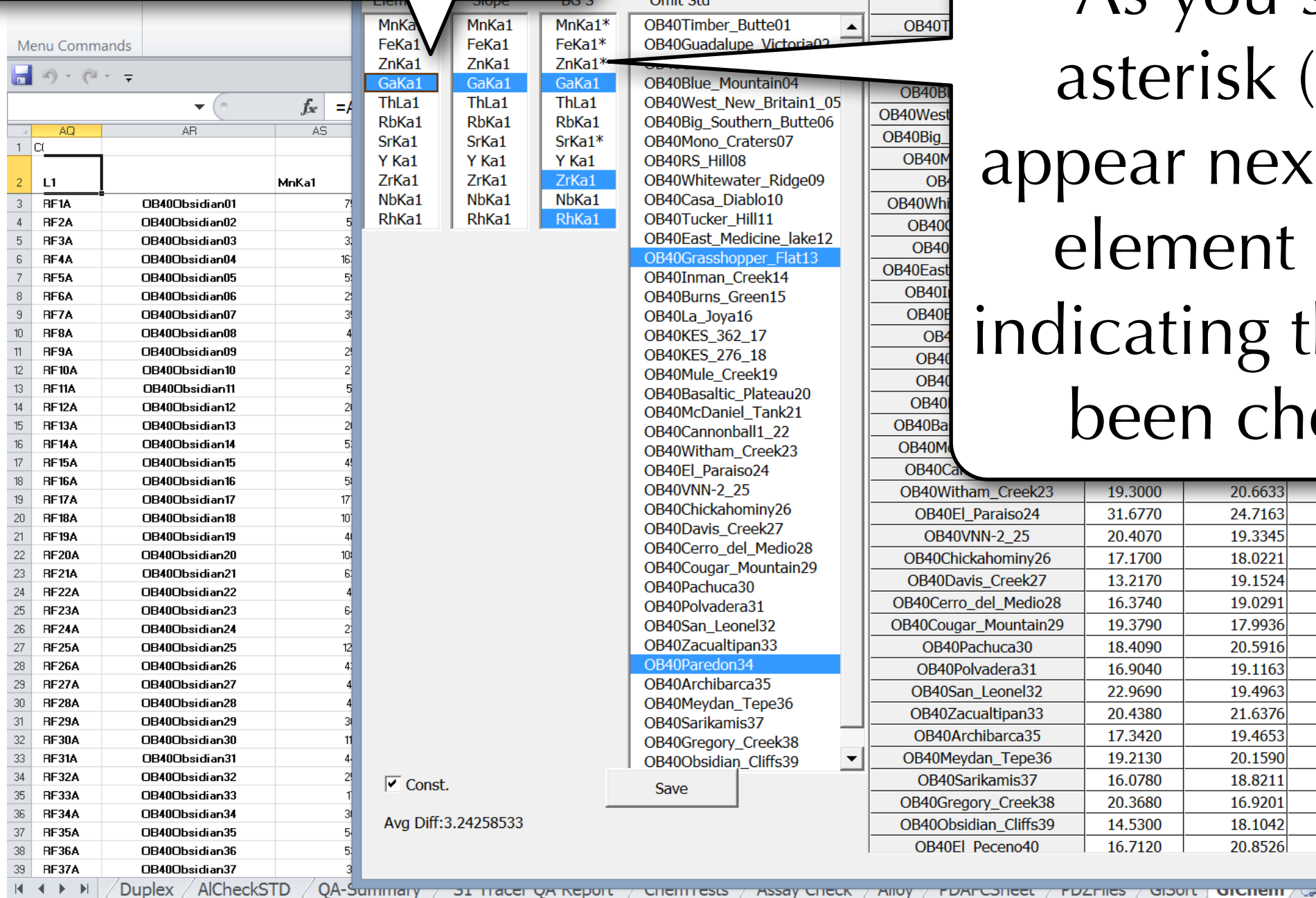

K0732 Obsidian - Copy.xlsx - Microsoft Excel (Trial)

**OB40** 

OB40Wes

OB40Big

OB40Wh

OB40East

**OB400** 

OB<sub>40</sub>

**OB40I** 

**OB40** 

 $OB<sup>2</sup>$ 

OB<sub>4</sub>

OB<sub>4</sub>

 $OB40$ 

OB40Ba

OB40M

 $OR400$ 

**OB40N** 

 $\overline{OB}$ 

GL1 Delta-I Model S

As you so, an asterisk (\*) will appear next to each element name, indicating that it has been checked

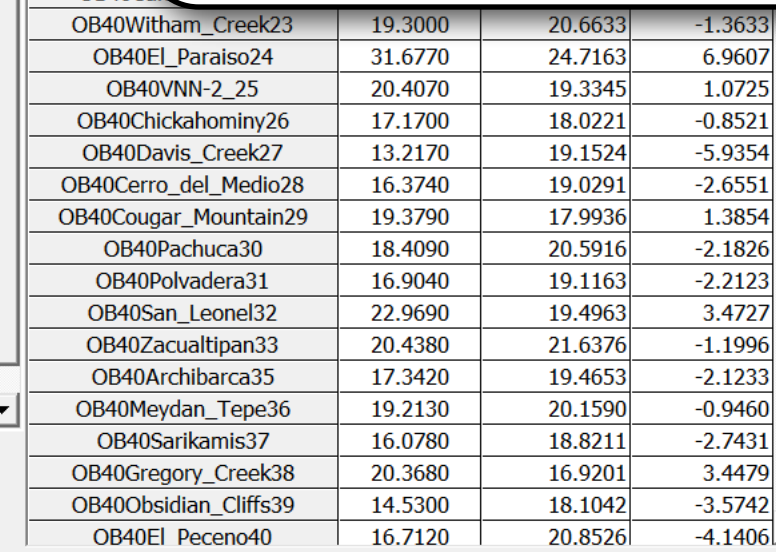

Read

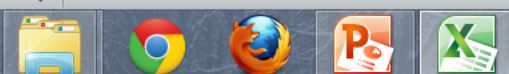

л

Ⅲ Ⅲ 75% →

 $\vert \mathbf{v} \vert$ 

同

 $\circ$   $\circ$   $\circ$   $\circ$ 

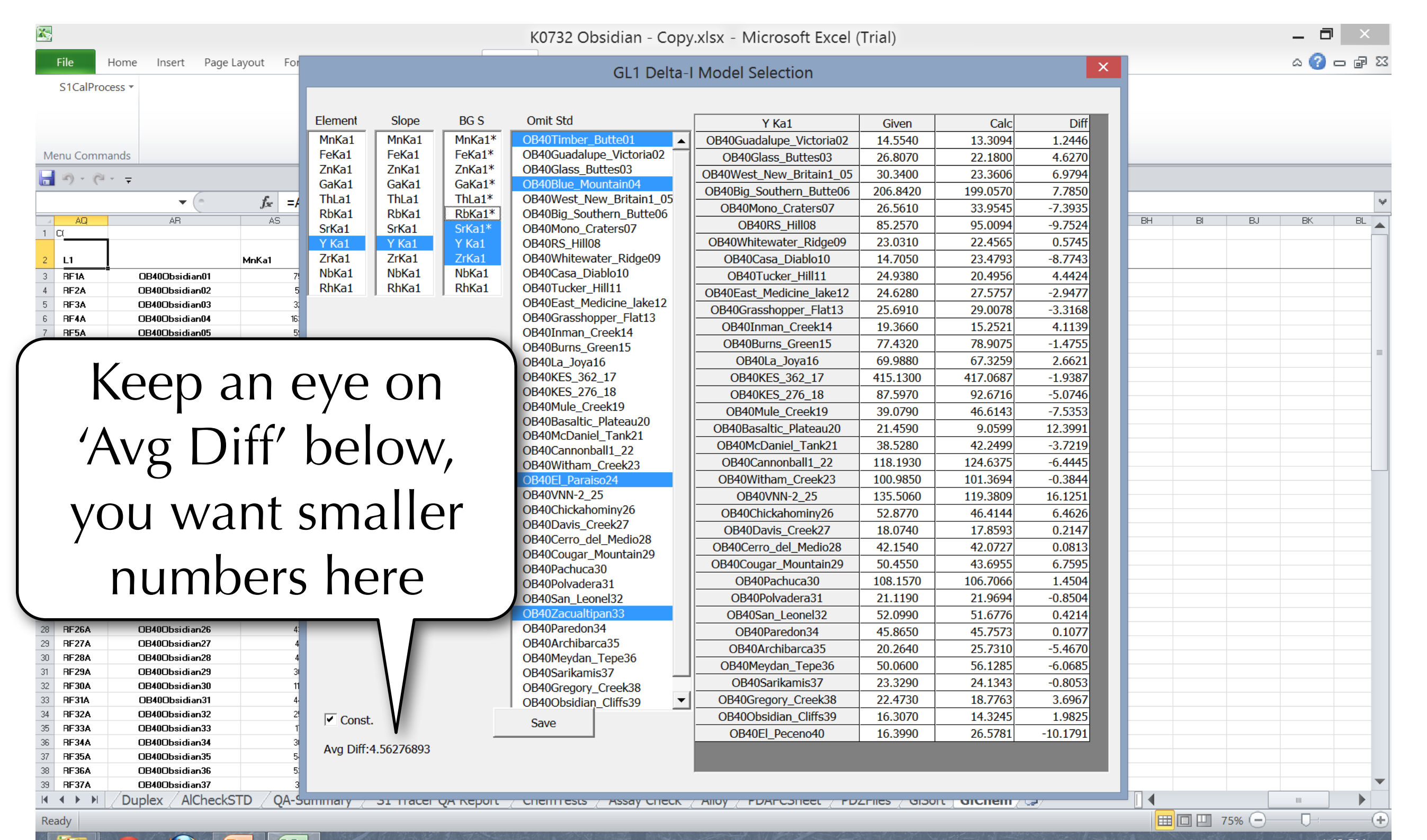

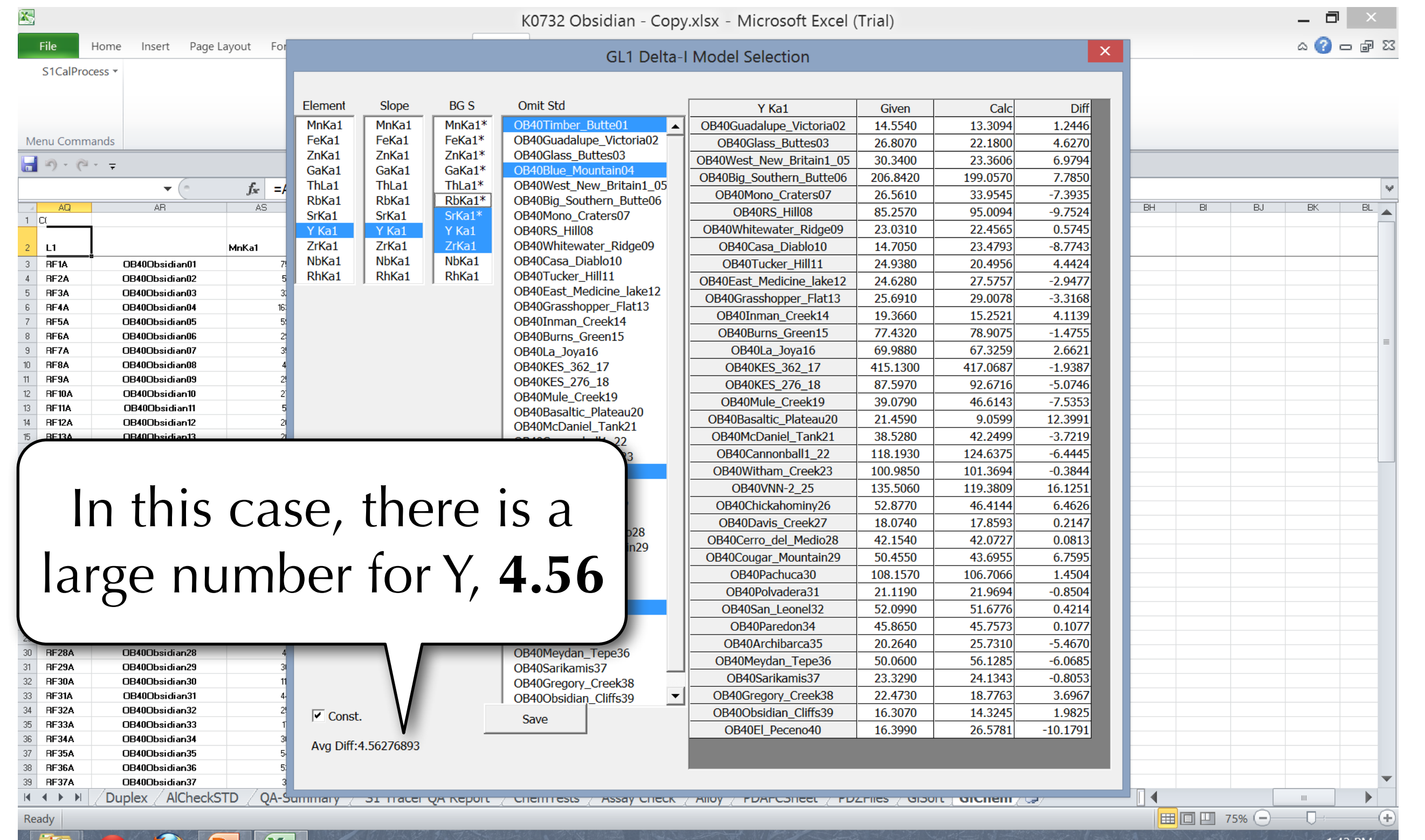

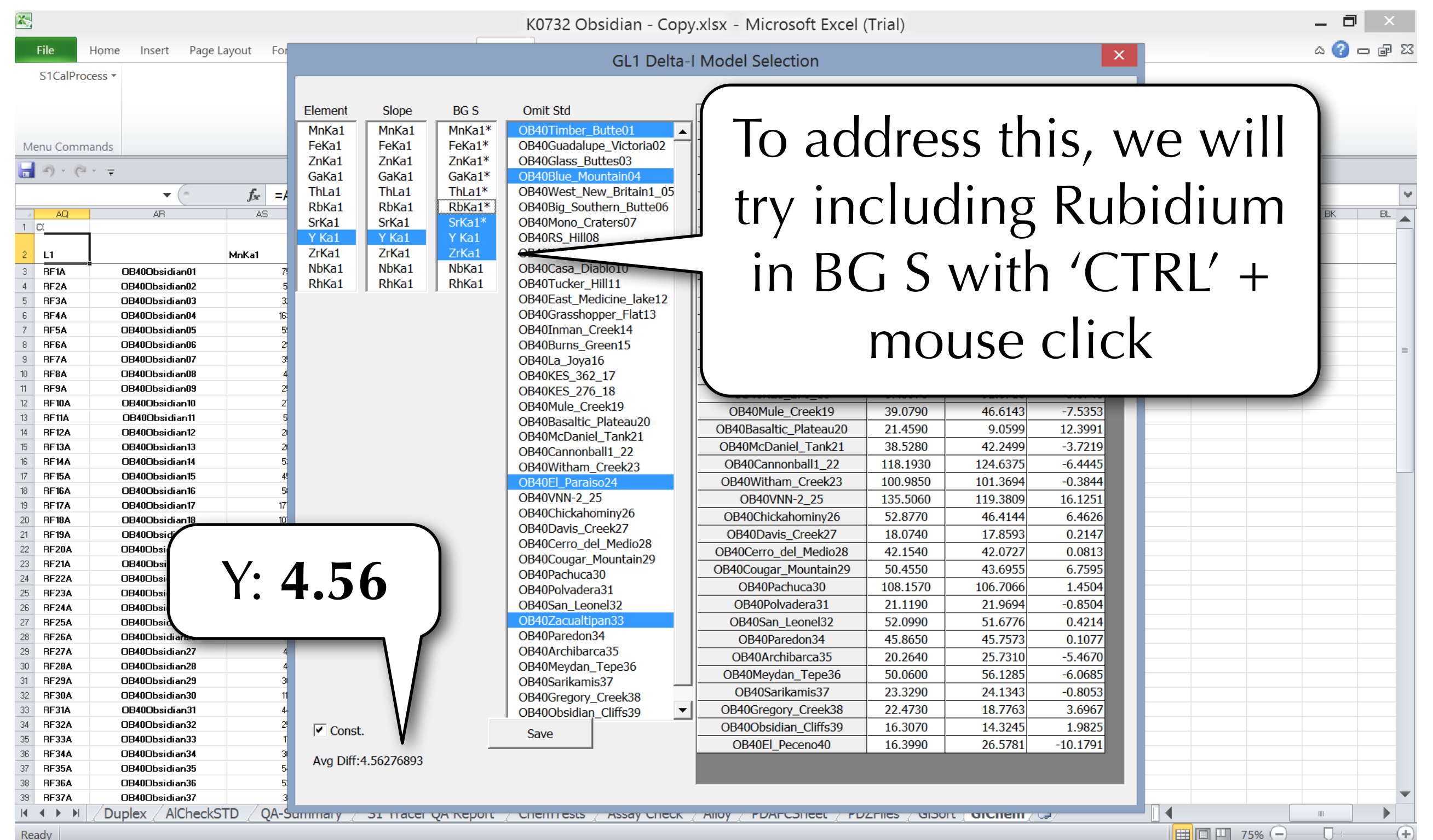

1:43 PM

3/9/2013

 $\mathbb{P}$ :  $\mathbb{P}$  and  $\mathbb{P}$  and  $\mathbb{P}$ 

Ready

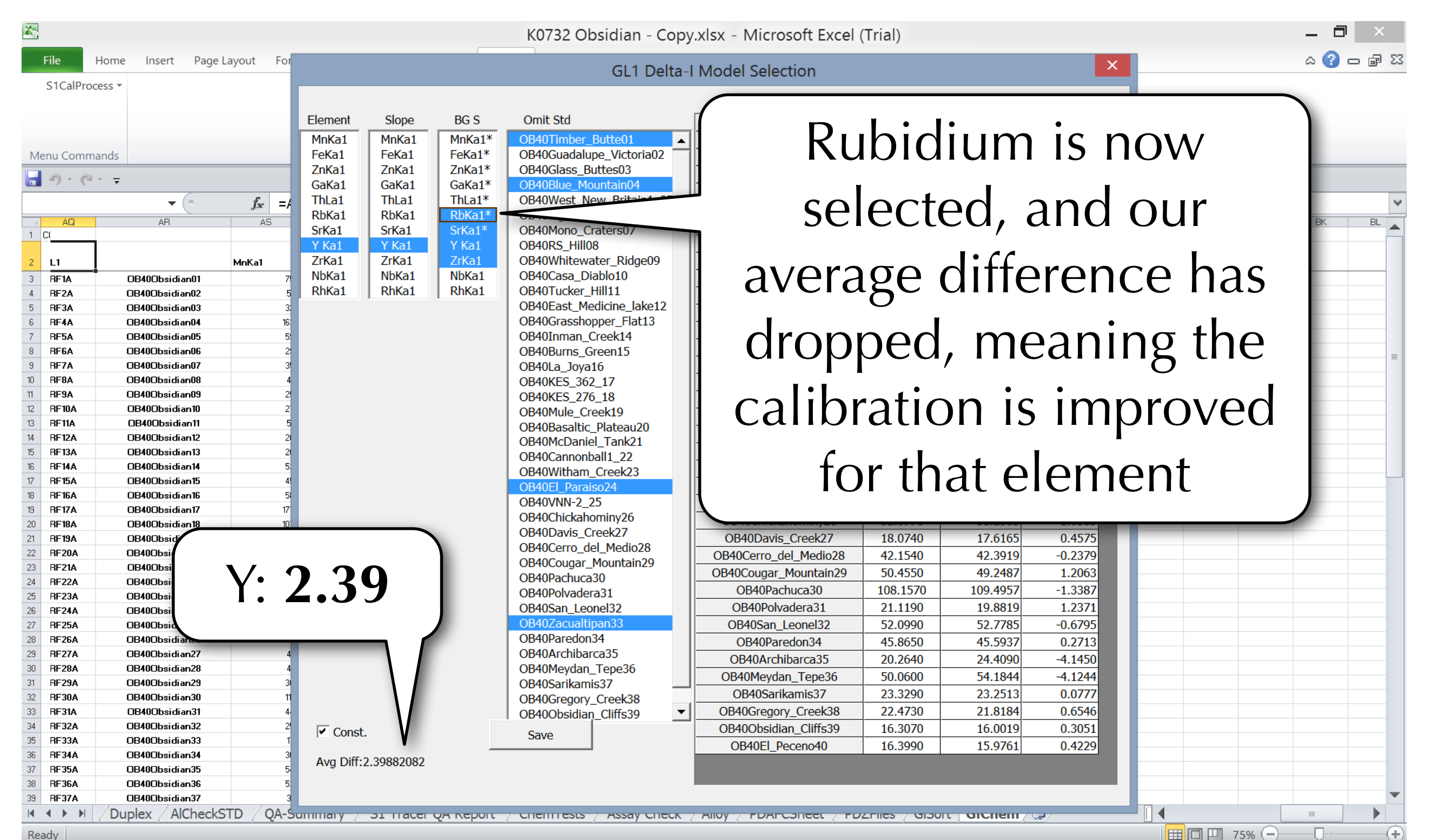

Read

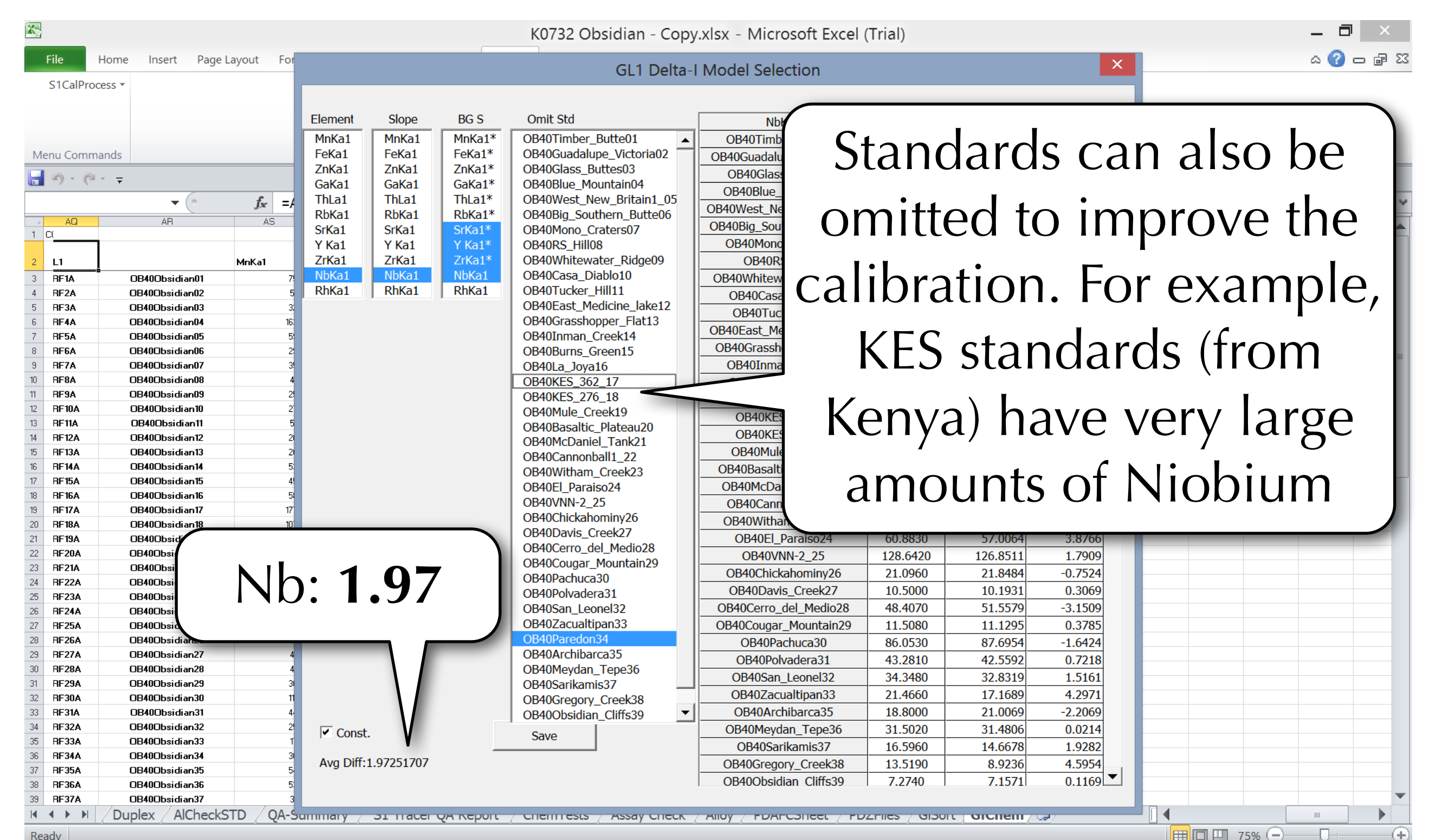

Ready

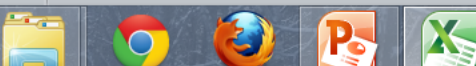

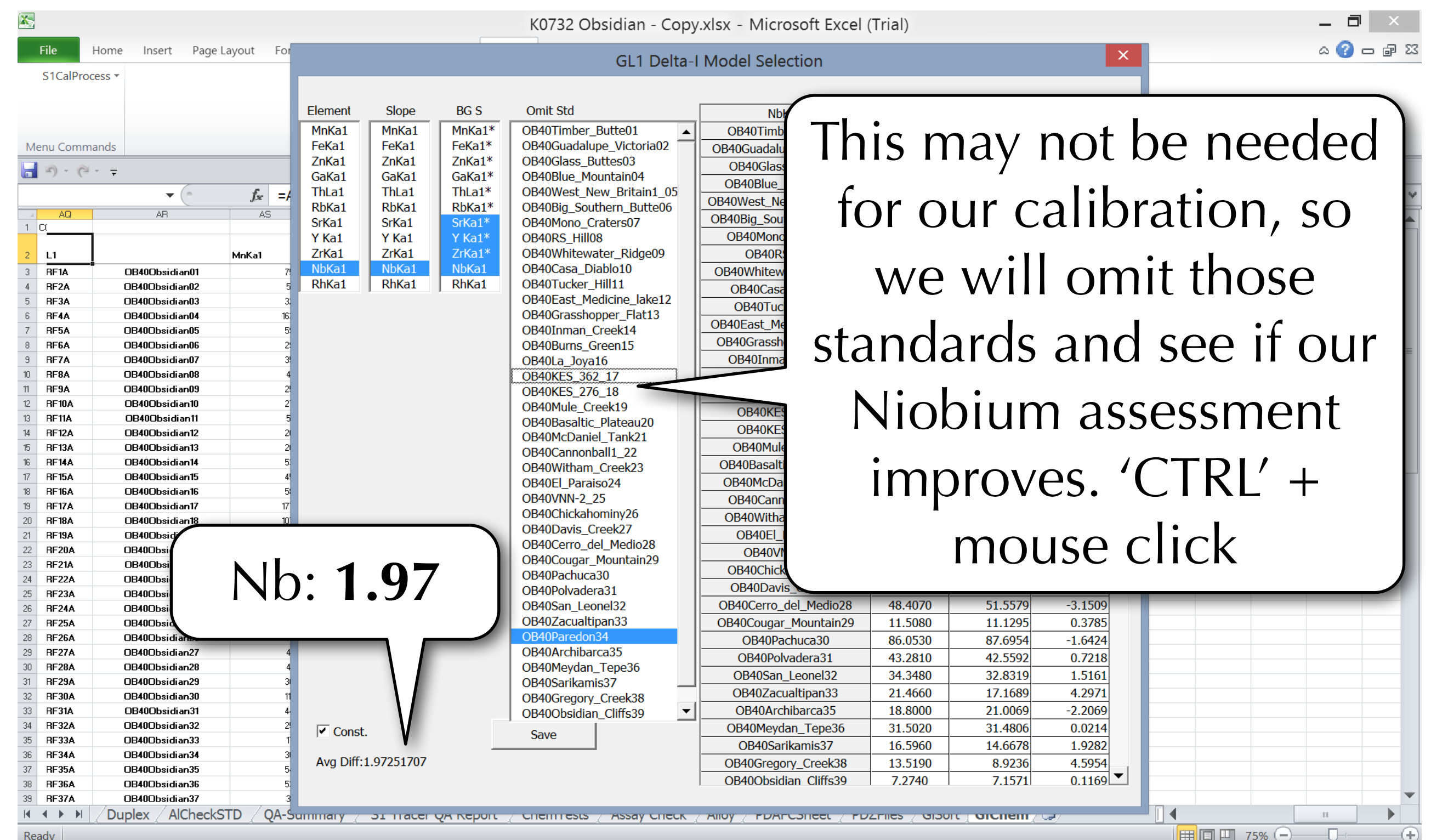

1:45 PM

3/9/2013

 $\rightarrow$  TD and  $\rightarrow$  ENG

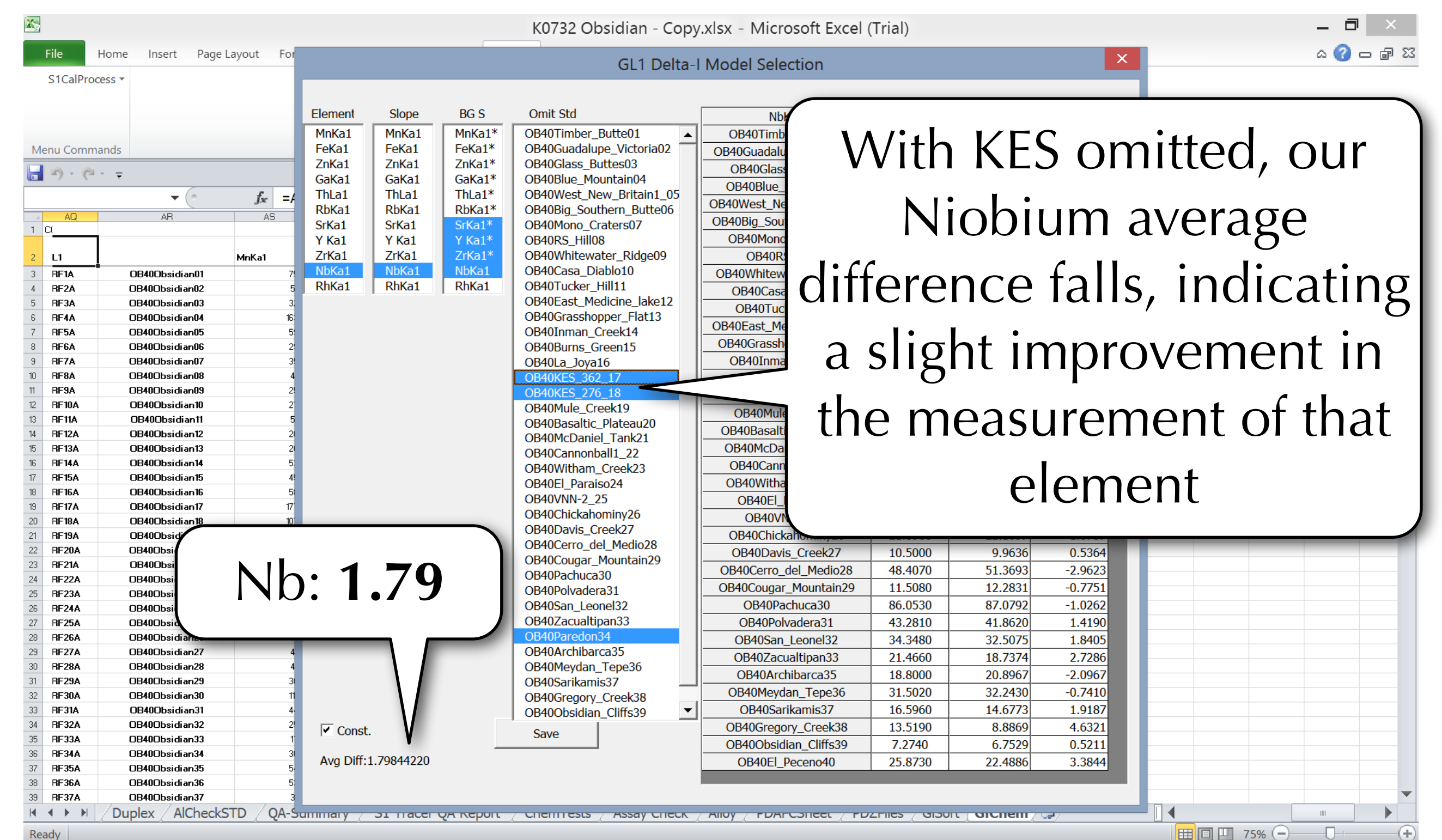

1:45 PM

3/9/2013

 $\begin{array}{|c|c|c|c|c|}\n\hline\n\end{array}$   $\begin{array}{|c|c|c|}\n\hline\n\end{array}$   $\begin{array}{|c|c|c|}\n\hline\n\end{array}$   $\begin{array}{|c|c|c|}\n\hline\n\end{array}$   $\begin{array}{|c|c|c|}\n\hline\n\end{array}$   $\begin{array}{|c|c|c|}\n\hline\n\end{array}$   $\begin{array}{|c|c|c|}\n\hline\n\end{array}$ 

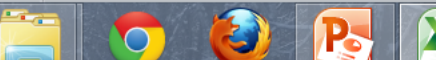

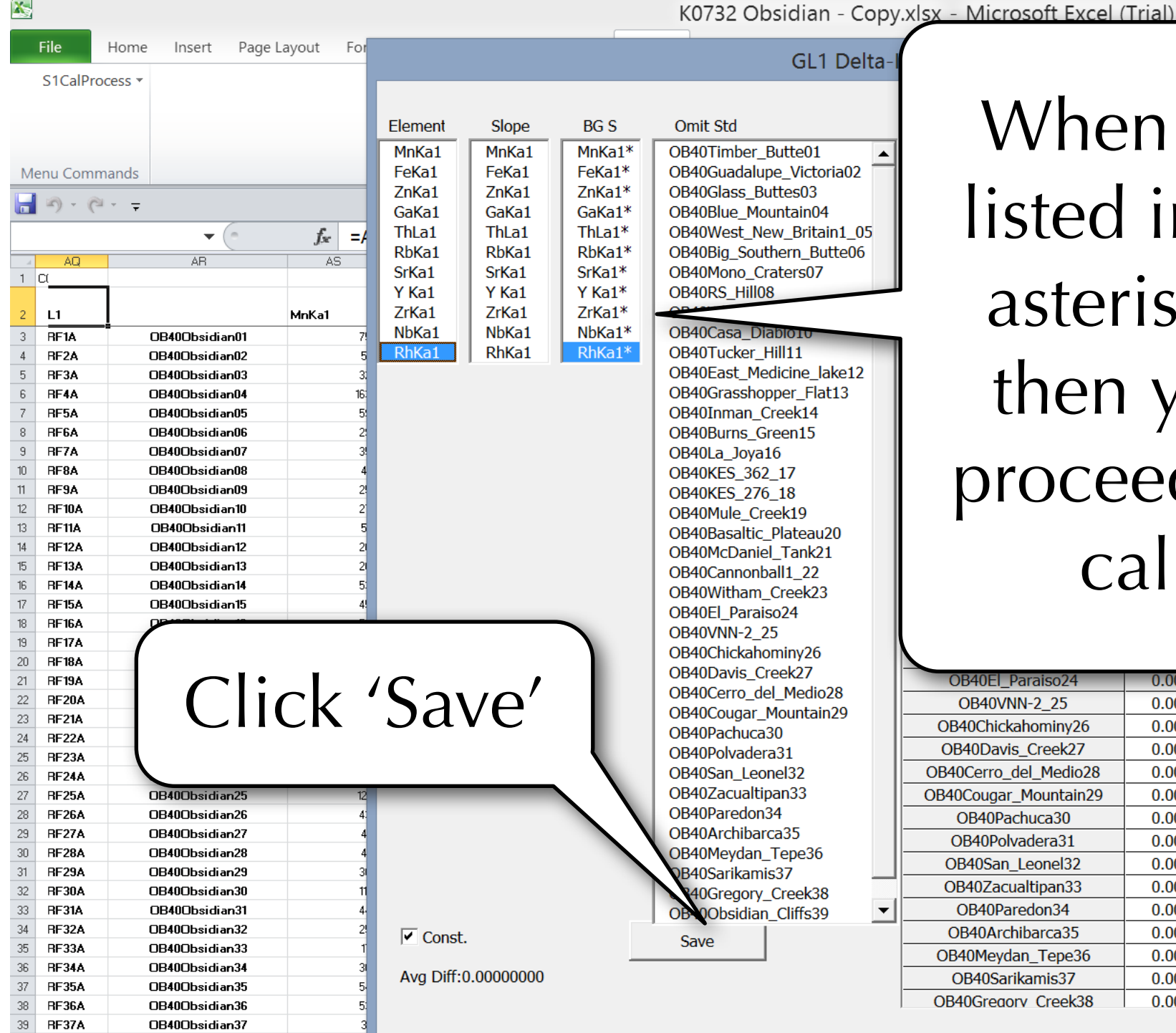

When every element listed in 'BG S' has an asterisk (\*) next to it, then you are able to proceed to create your calibration file

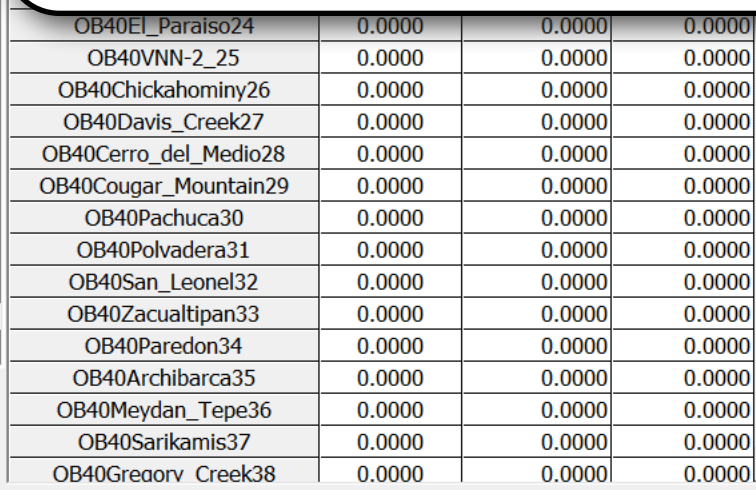

**TODOR FORMER** 

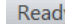

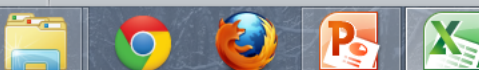

AlCheckSTD

QA-Summary

**31 TIGCEL ON REDUIT** 

**Chemicsus** / Assay Check / Alloy / PDAPCSheet

Duplex

■□□ 75% →

 $\vert \mathbf{v} \vert$ 

 $\Omega$  of  $\mathbb{R}$  :

**ES** 

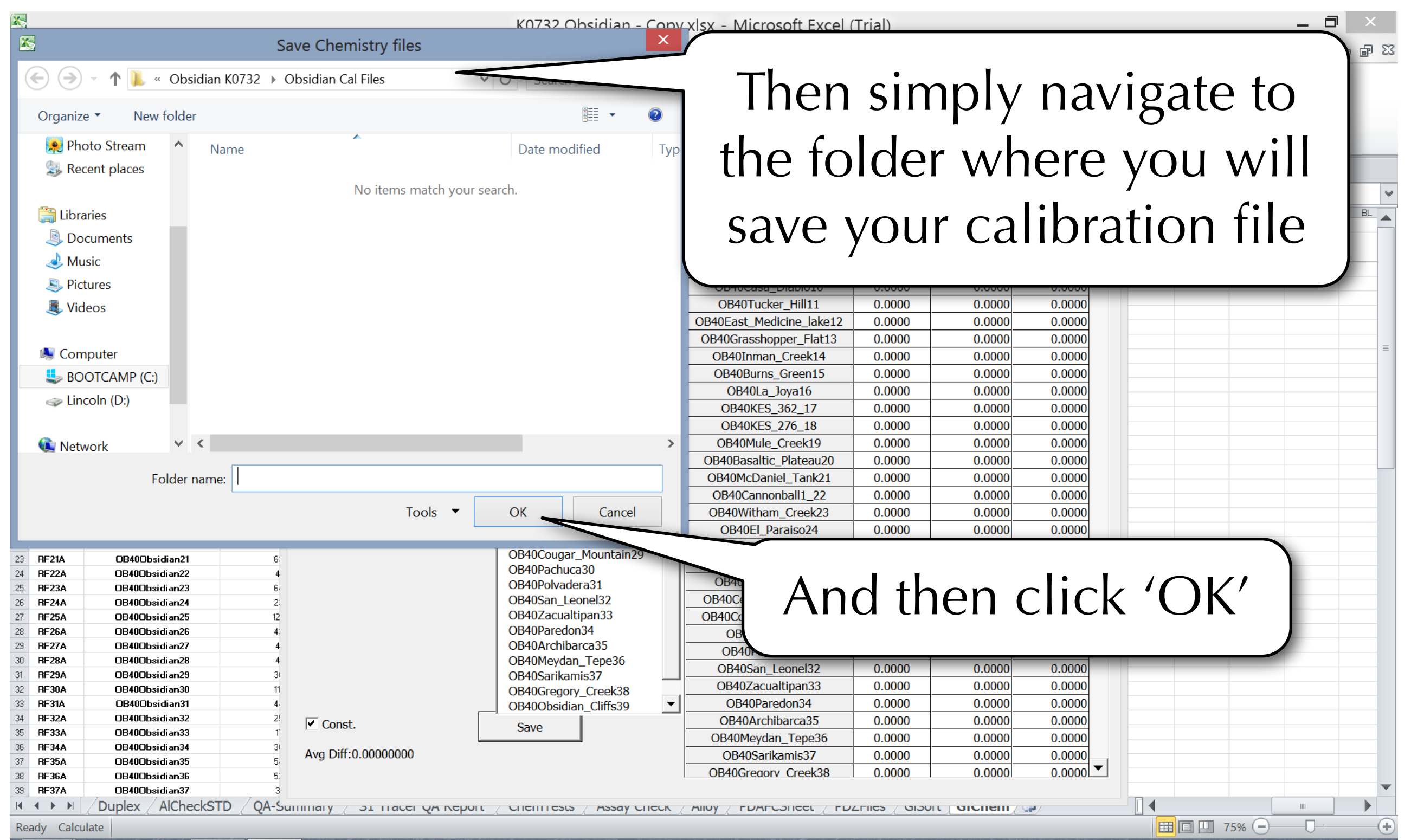

1:46 PM

3/9/2013

**EX TO ... I**  $\psi$  ENG

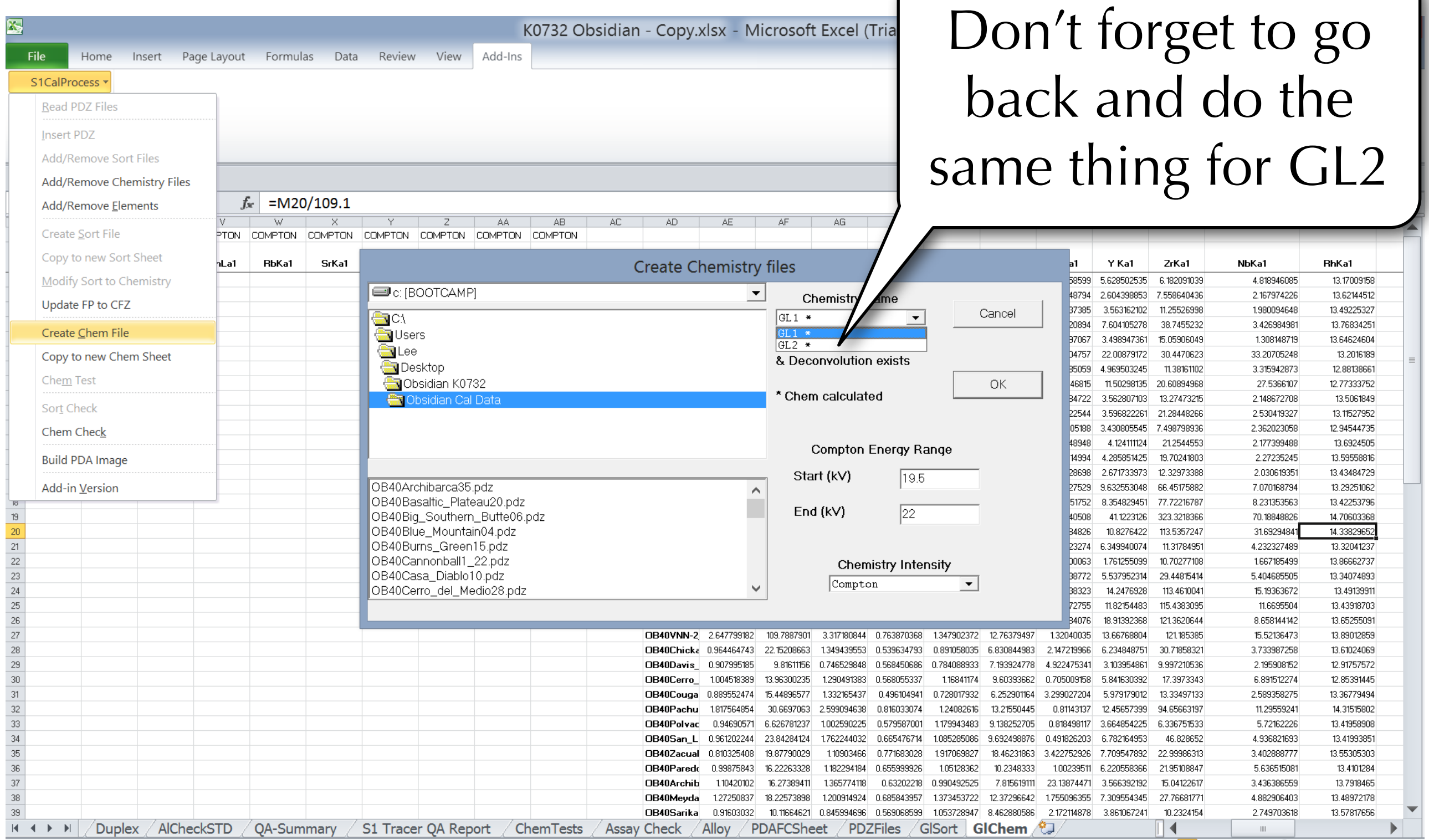

Ready Calculate

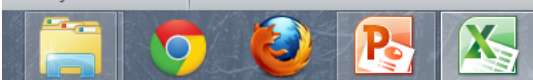

 $\Box$ 

- 4

■ 回凹 75% ←

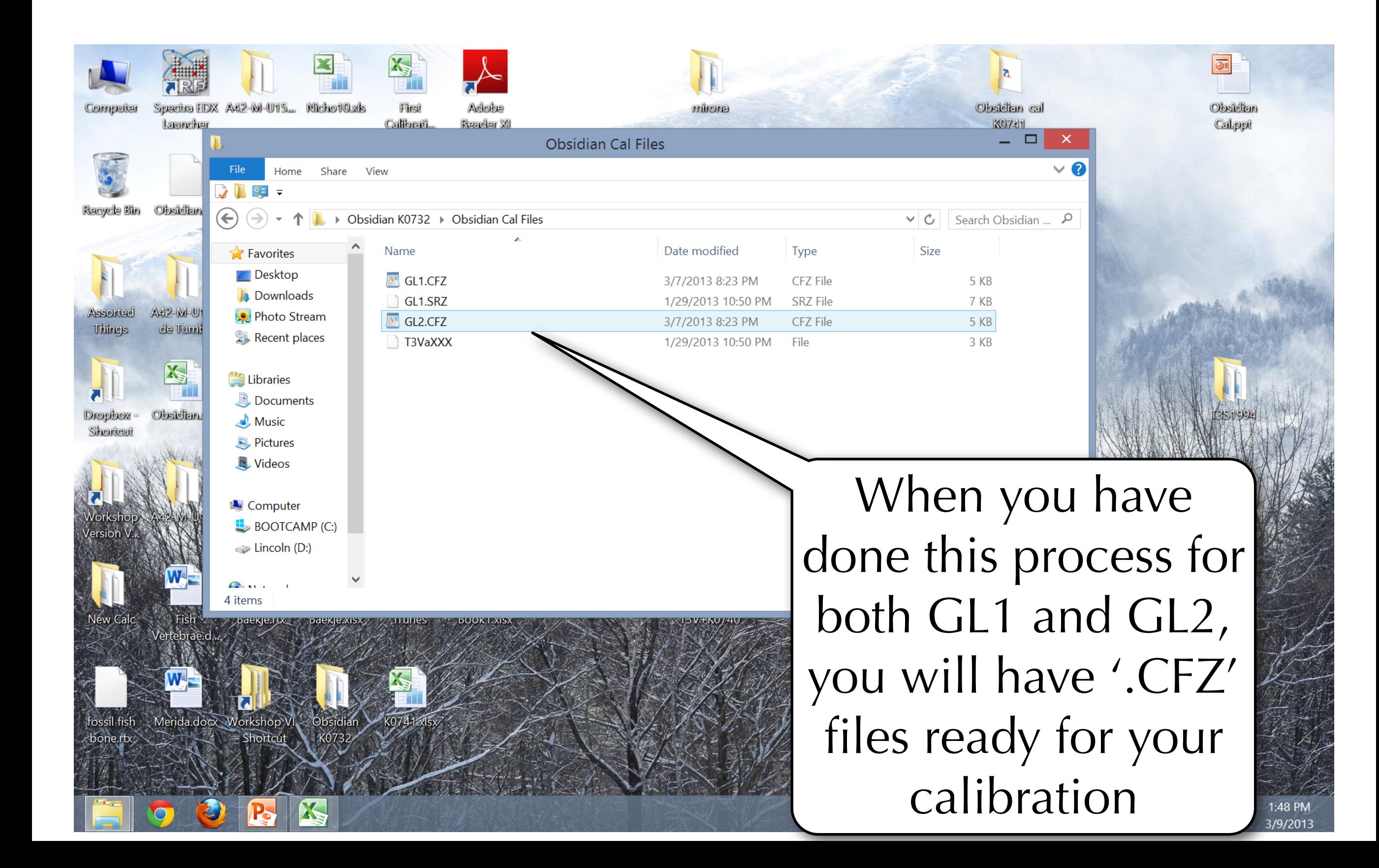